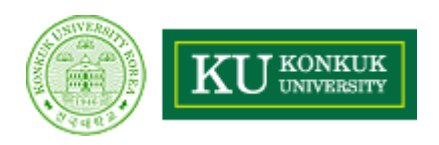

# Team Report

# Final

# Implementation & Demo

- 과 목 소프트웨어 공학 개롞
- 담당교수 유 준 범 교수님
- 제 출 일 2010. 10. 25
- 학 과 컴퓨터공학부
- 4 학 년 200714170 모진종
	- 200714172 배보람
	- 200511350 장범석
	- 200511311 김진수

목차

- 1. Motivation
- 2. Objective and Scope
- 3. Resources & Schedule
- 4. Real Use Case Scrren shot
- 5. Used Diagram

#### 1. Motivation

 $\blacksquare$ 

- "오전 수업은 성적이 늘 안 좋다?"
	- " 오전 수업, 특히 첫 수업은 출석률부터 저조하다.
	- 매일 같은 시간에 울리는 알람으로는 뭔가 부족하다.

# ■ "보통 시간표는 플래너의 일부 기능일 뿐이다"

- 기존의 보통 시간표 프로그램은 추가 기능 정도에 그치고, 스케쥴러 역할을 하진 않는다.
- 실제로 학교 다니면서 기억해야만 하는 중요한 사항들을 저장하고 싶다.

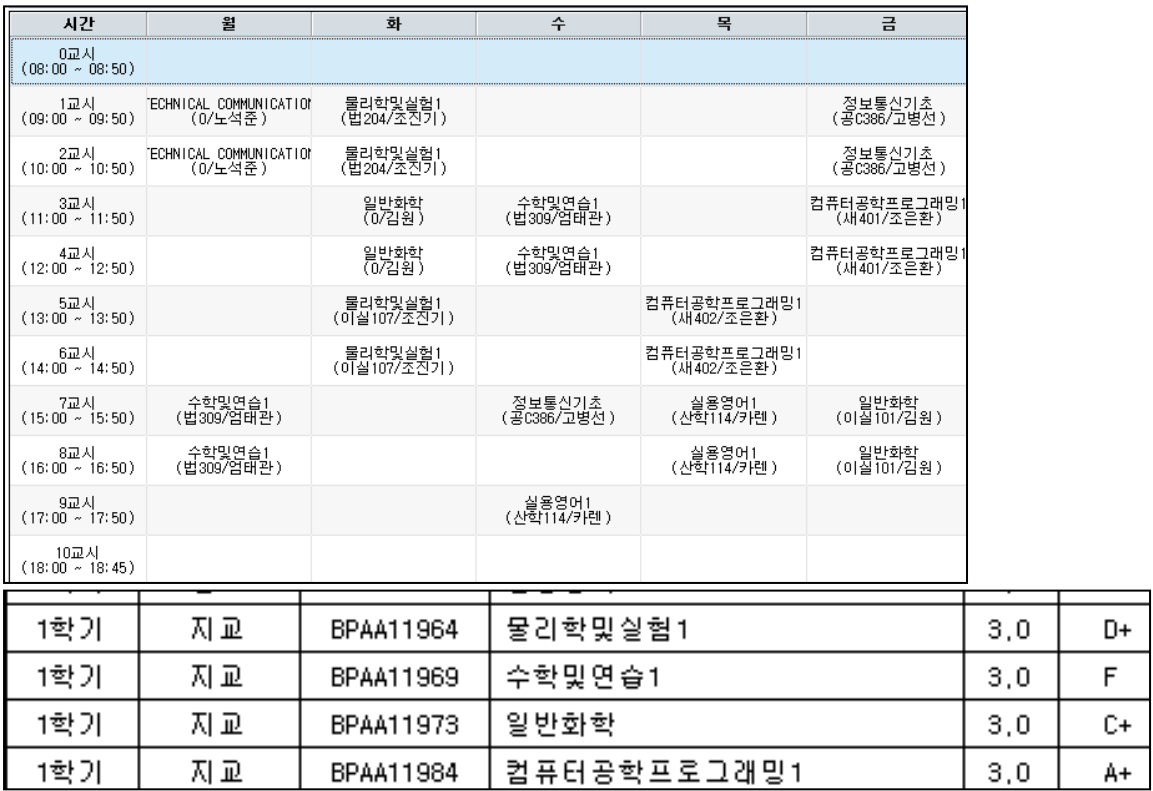

# 2. Objective and Scope

#### Objective

- 한 눈에 한 주의 수업 일정을 확인할 수 있는 시간표.
- 요일별로 그 날의 첫 수업 시간에 맞춰서 알람을 울려 깨워주는 시간표.
- $\mathcal{L}_{\rm{eff}}$ 휴강이나 과제 같이 수업이라는 도메인에 특화된 사항들을 저장할 수 있는 시간표.
- $\mathcal{C}$ 다른 친구들과 쉽게 공유할 수 있도록 저장할 수 있는 시간표.

# Scope

- 수업 등록/삭제
- 시간표 저장/불러오기/초기화
- $\mathcal{L}_{\mathcal{A}}$ 알람 설정/해제
- 휴강 등록/삭제, 과제 정보 등록/삭제

#### 3. Resources & Schedule

#### **Environments**

- I. OS : Windows 7, Vista, XP
- Language: Java
- **Development Tools: Eclipse, StarUML**
- **Document Tools: Microsoft Word, Power Point**

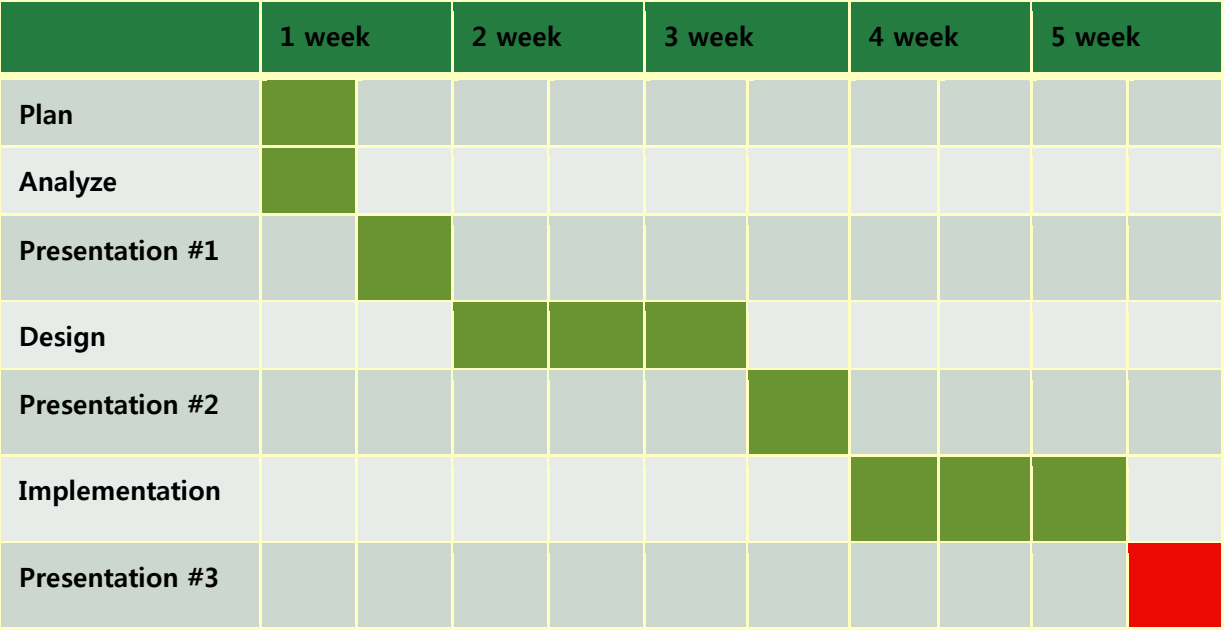

### **4. Real Use Case Scrren shot**

#### 4.1.시갂표 관련

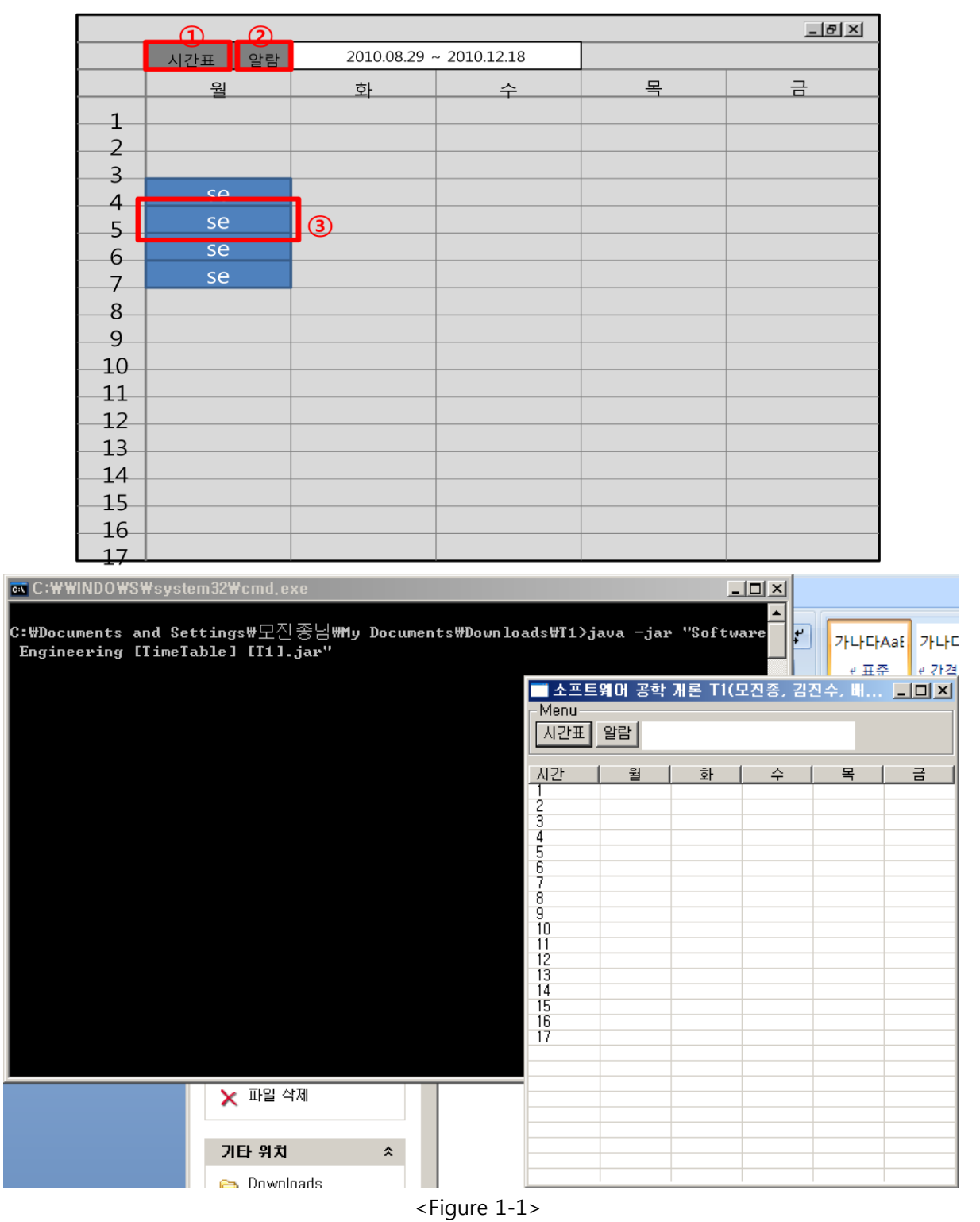

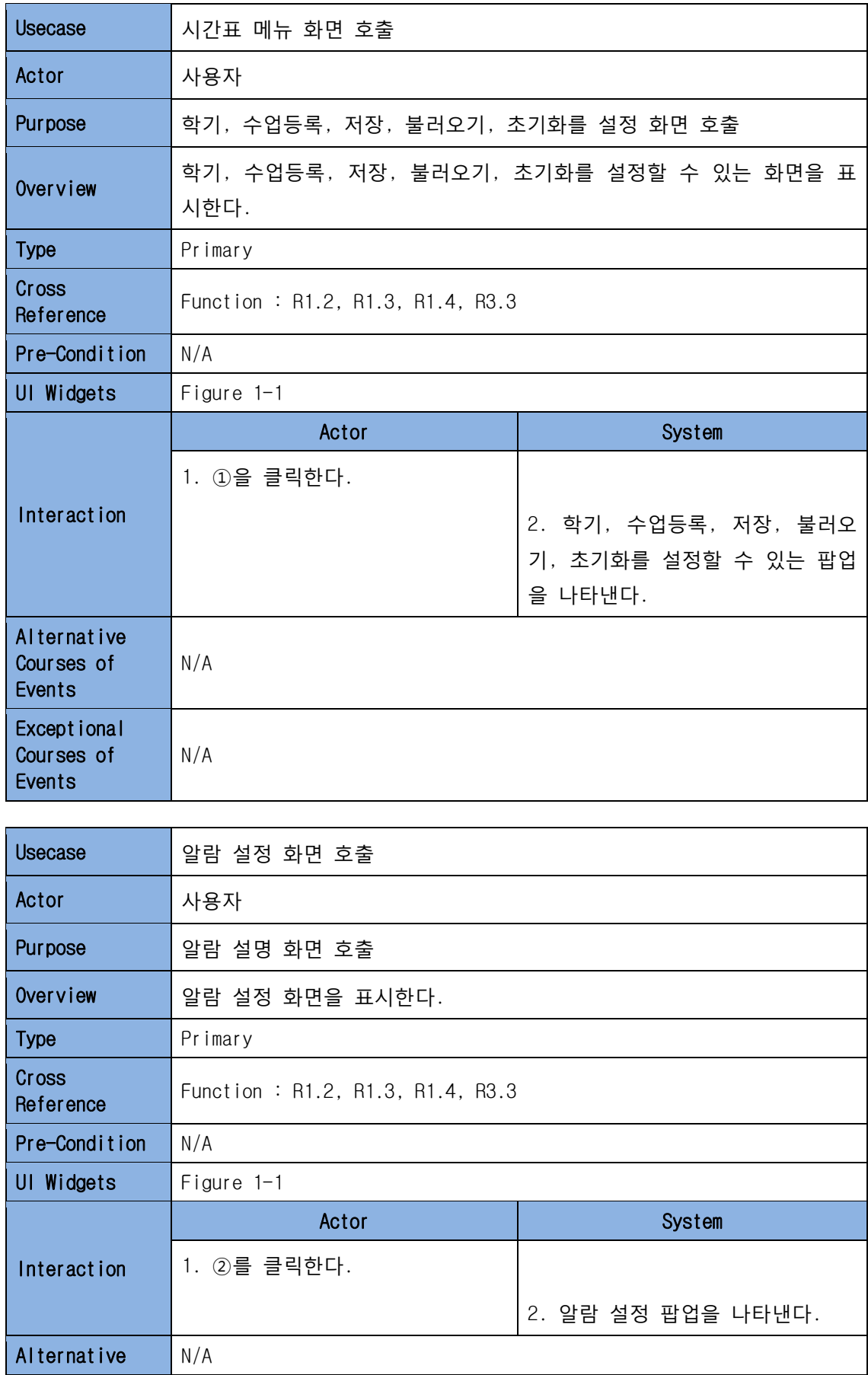

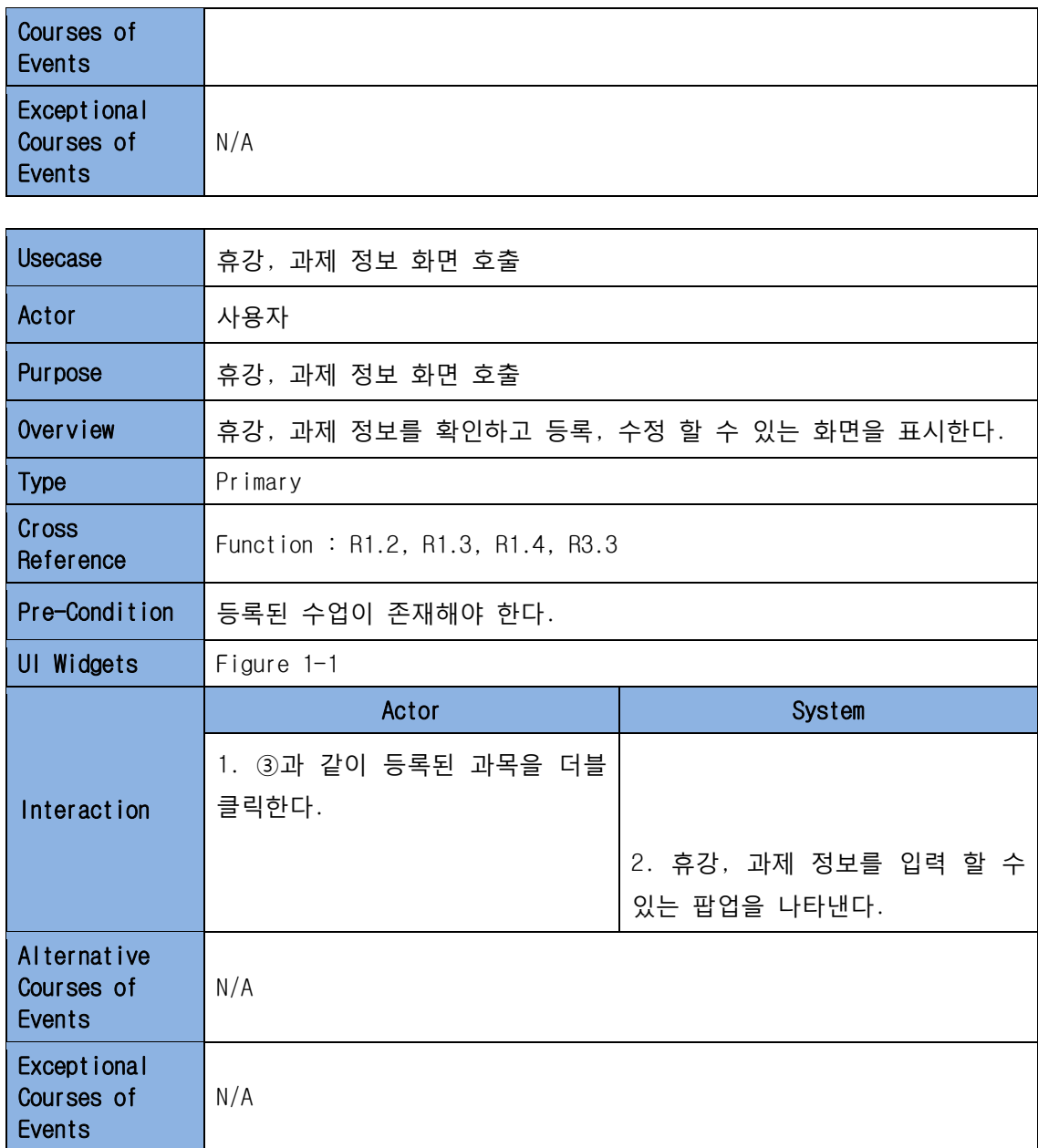

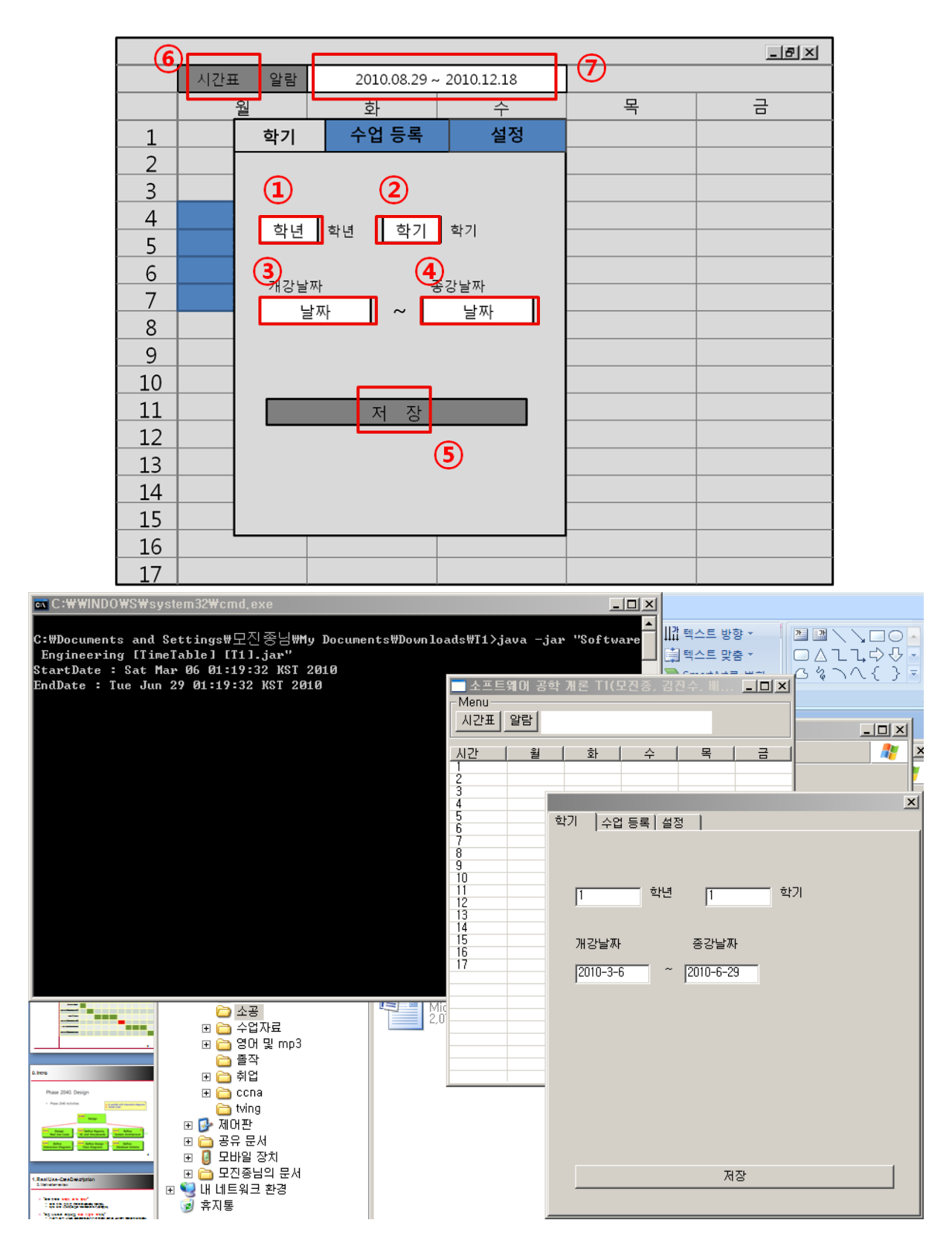

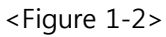

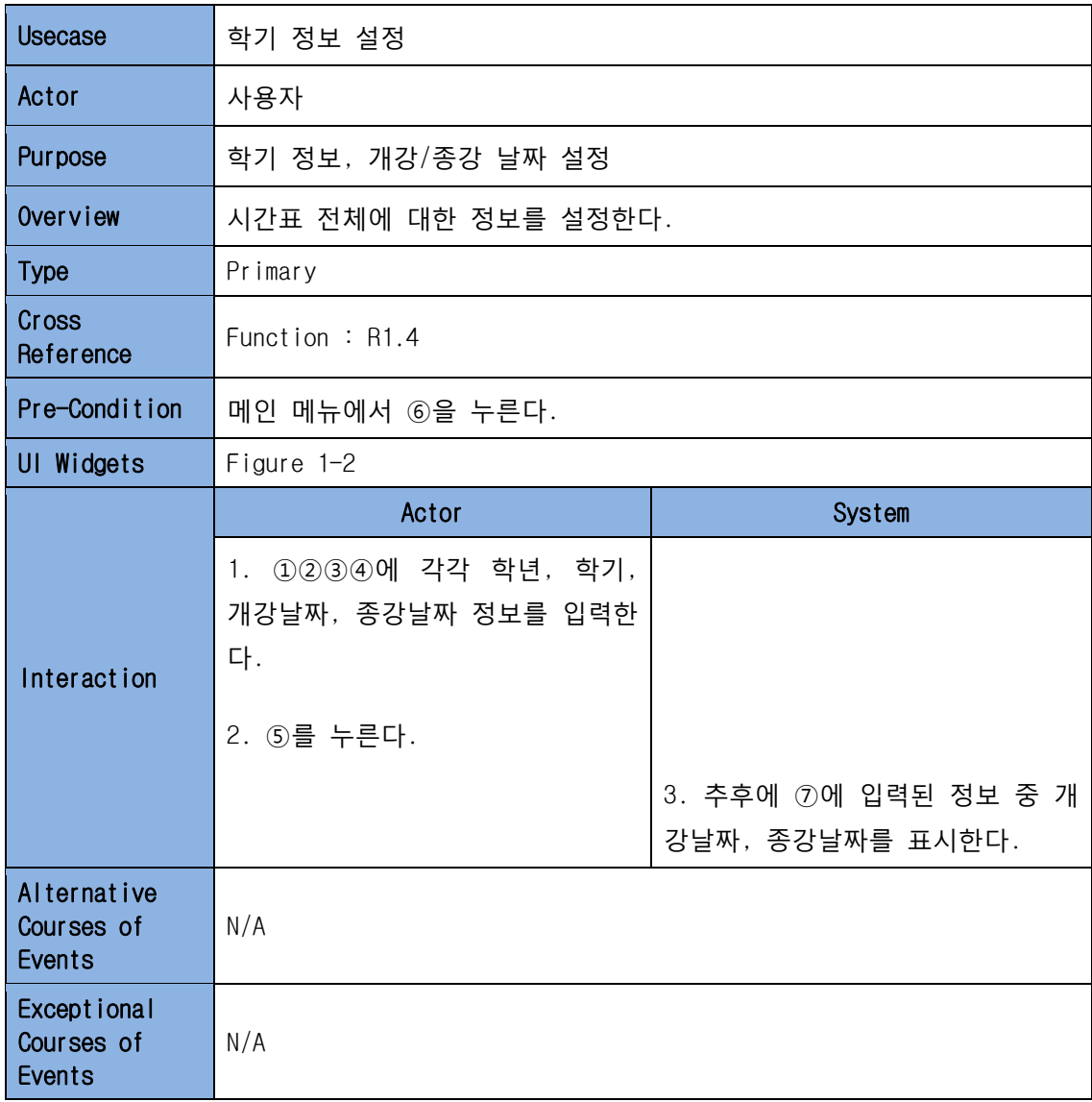

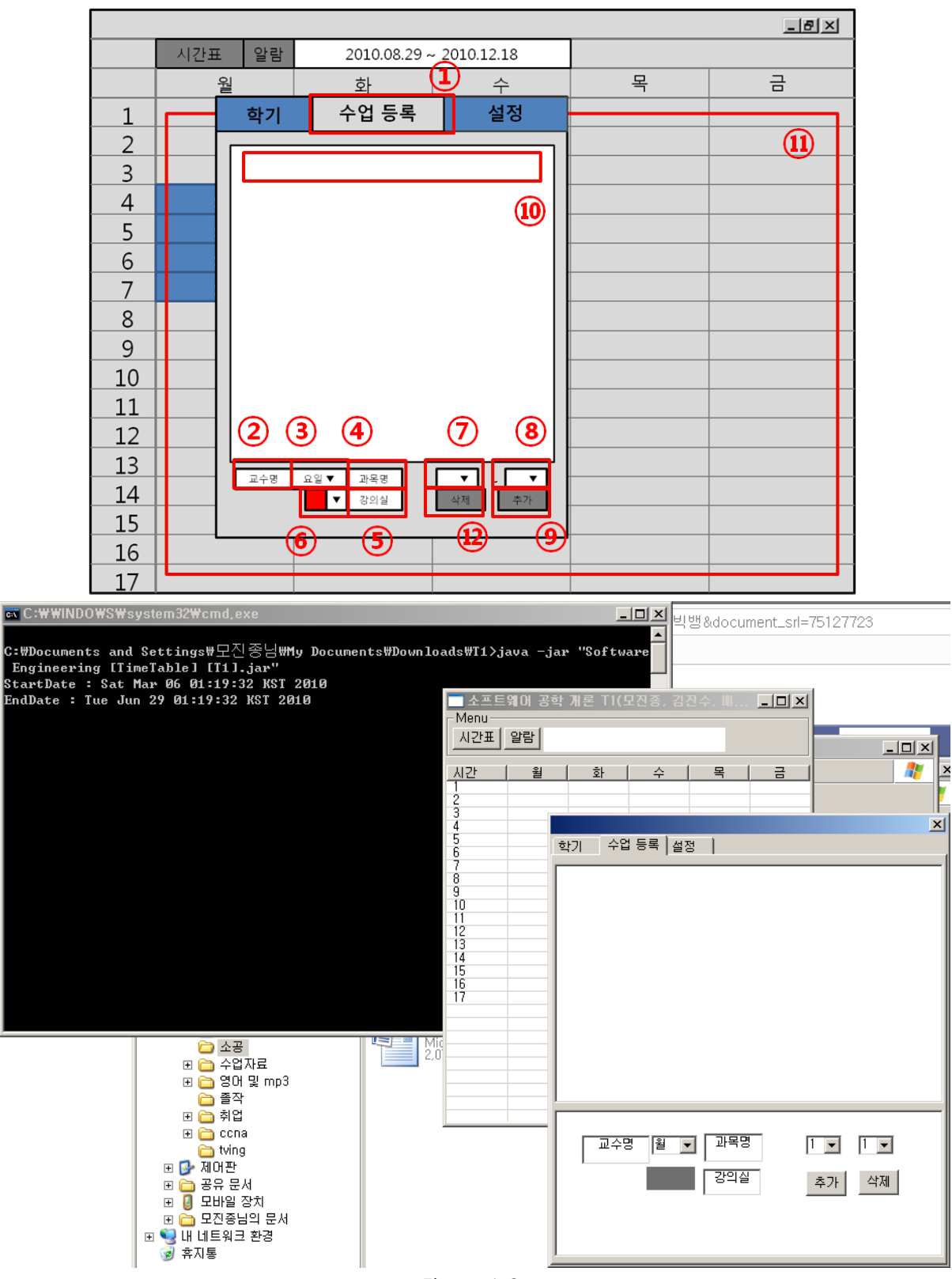

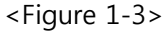

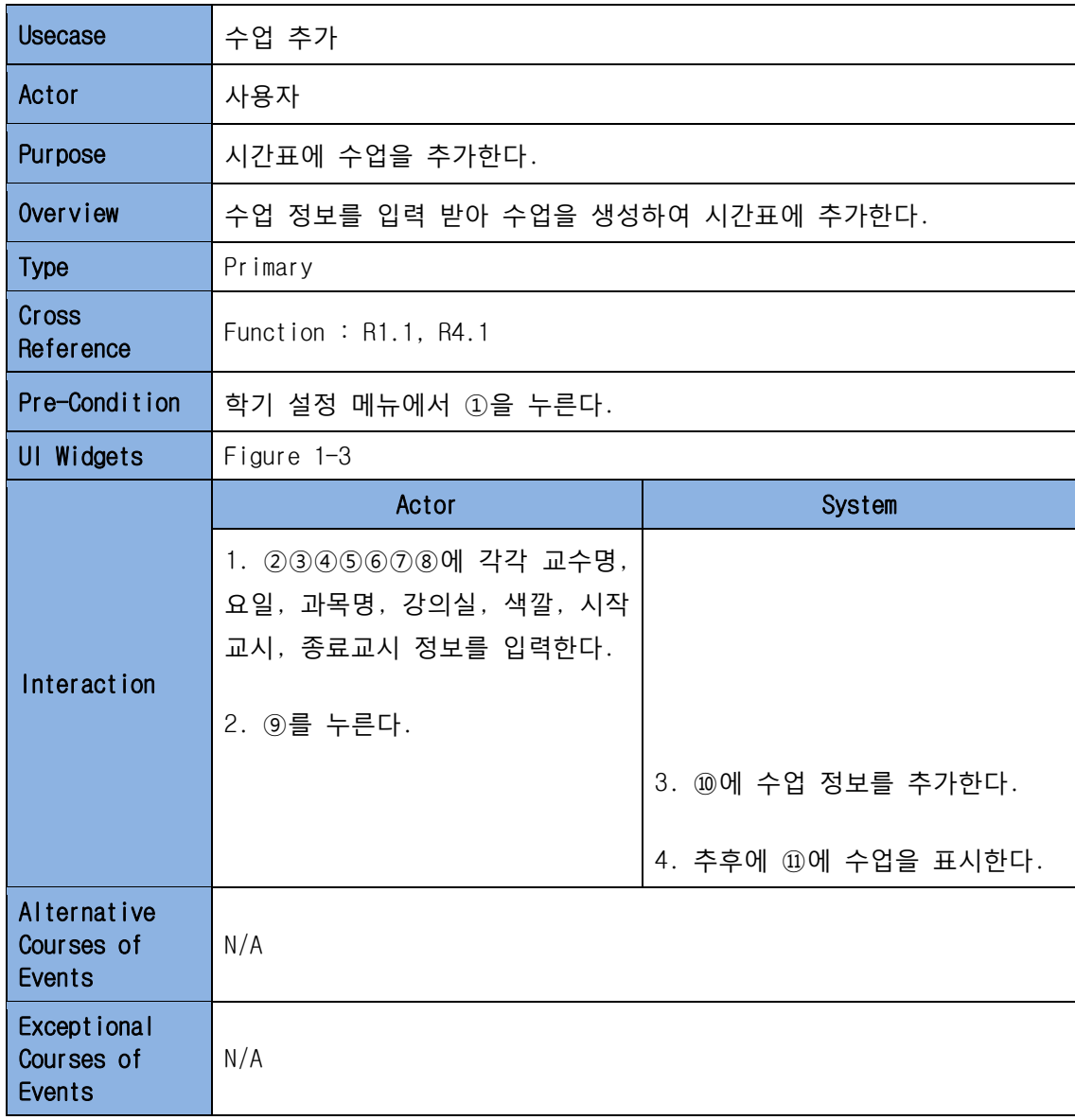

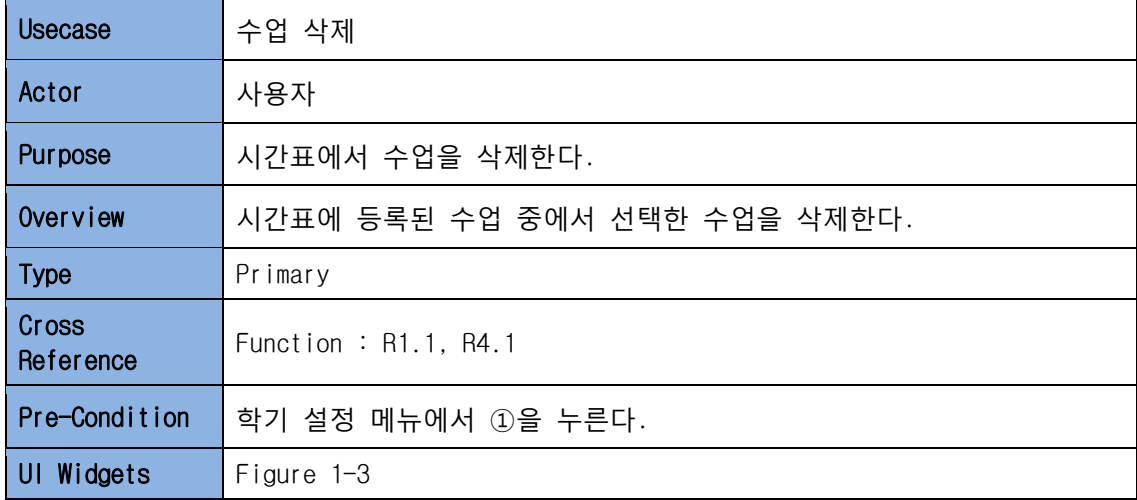

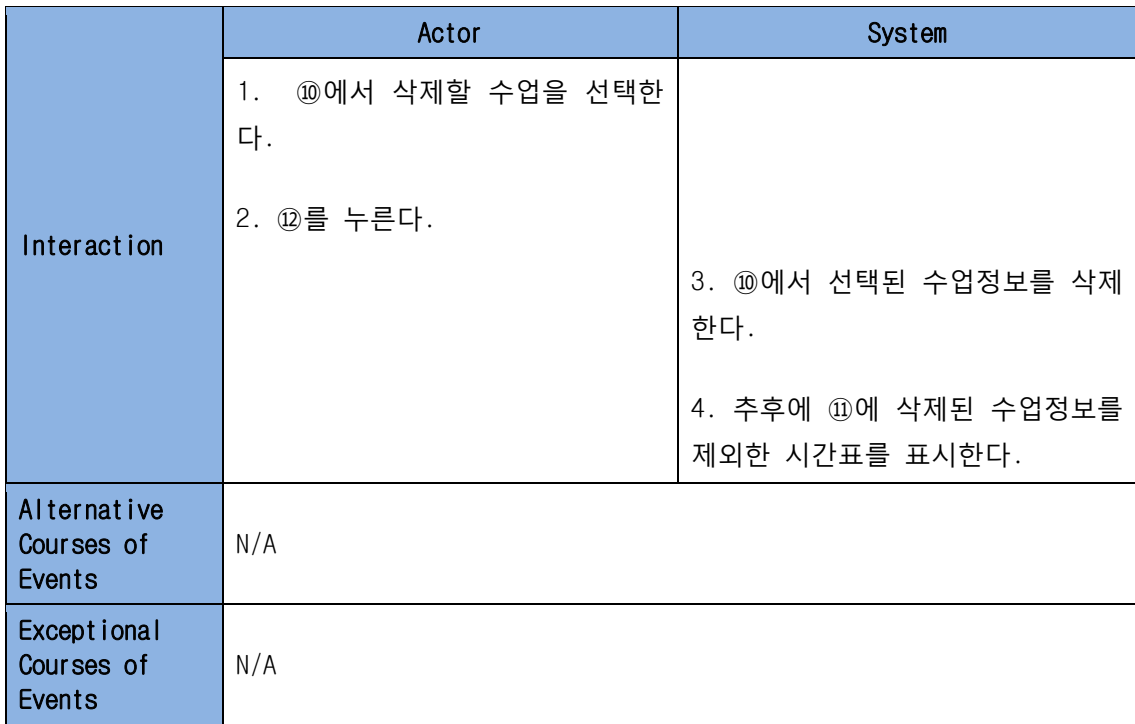

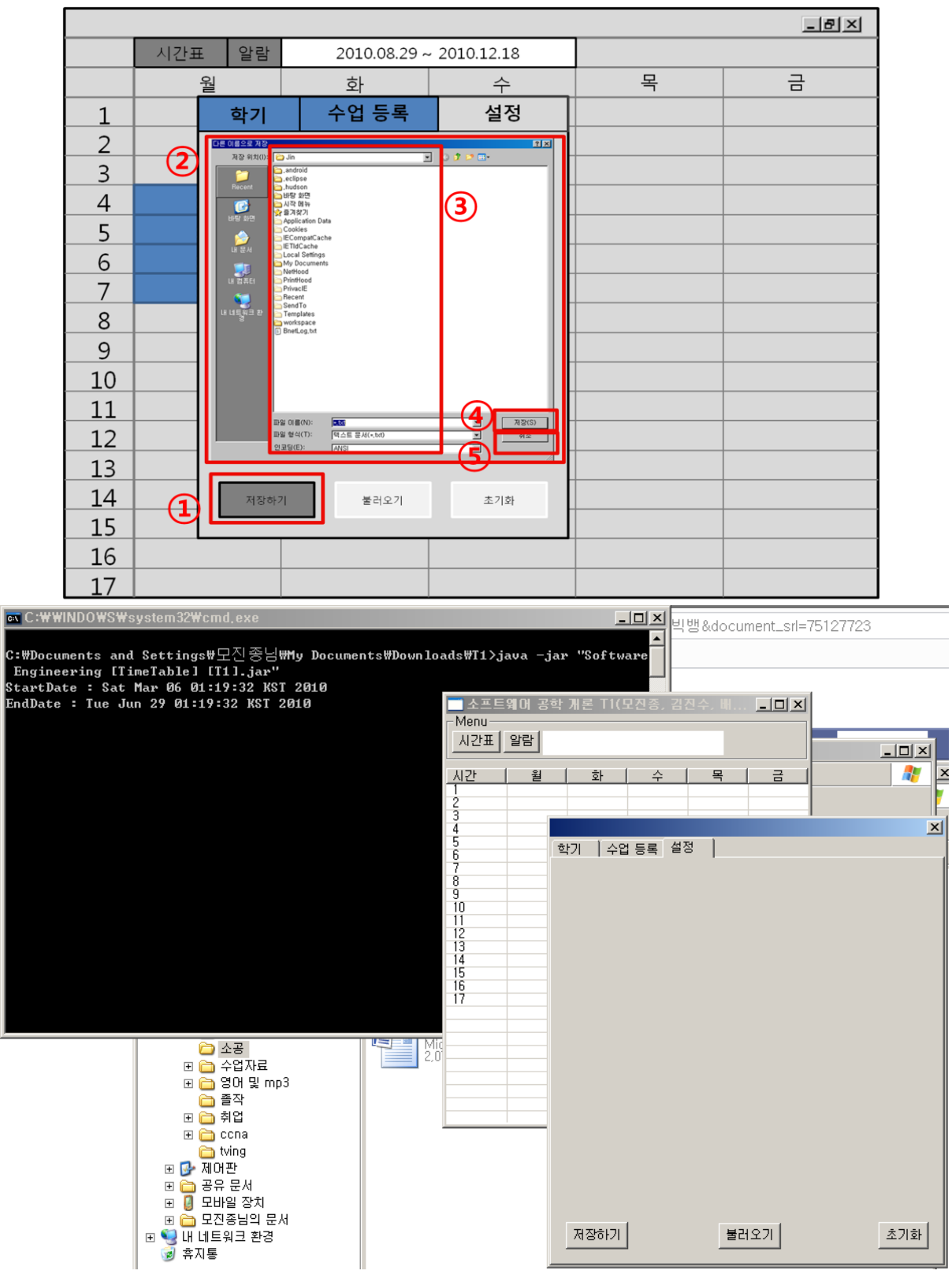

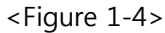

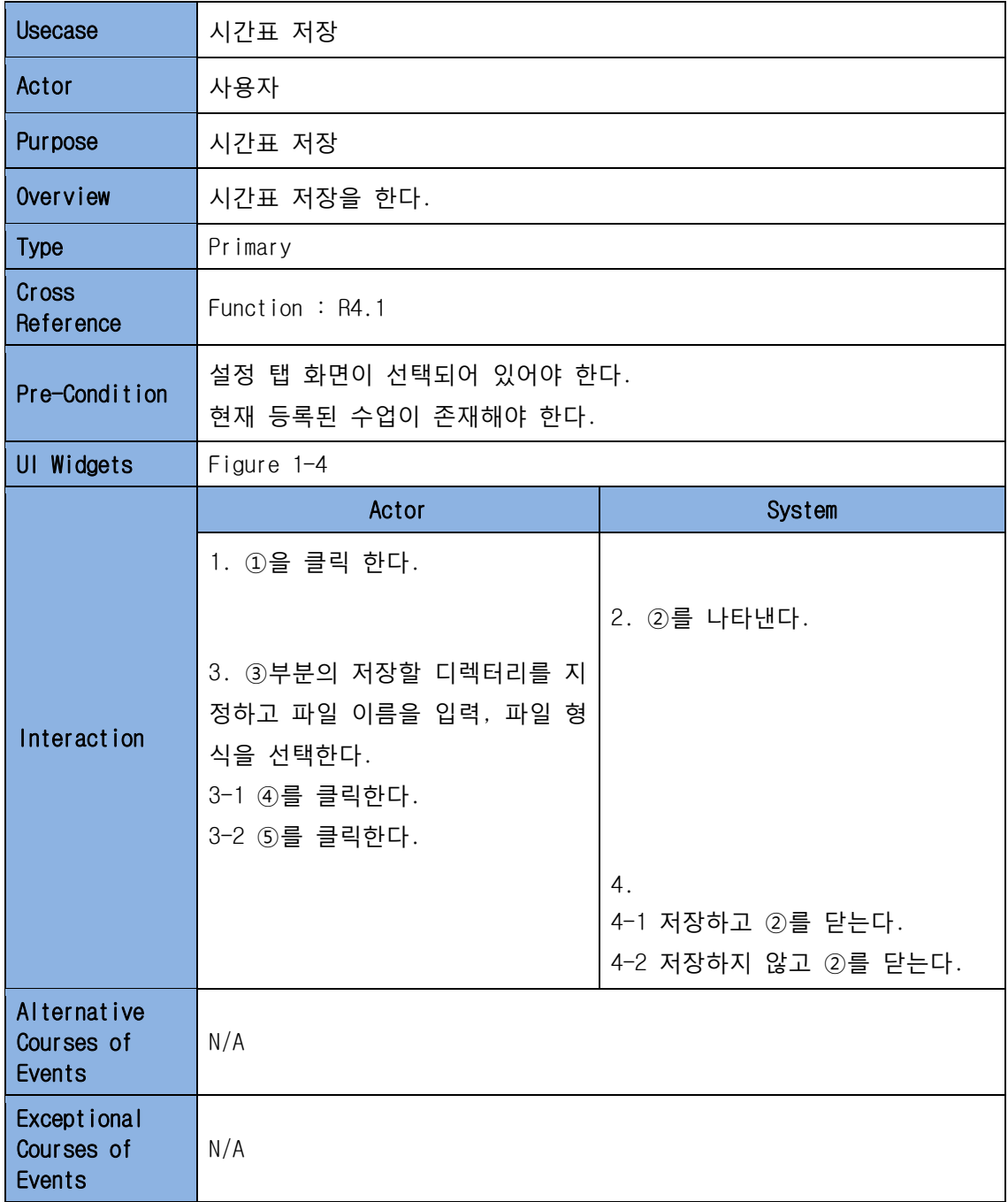

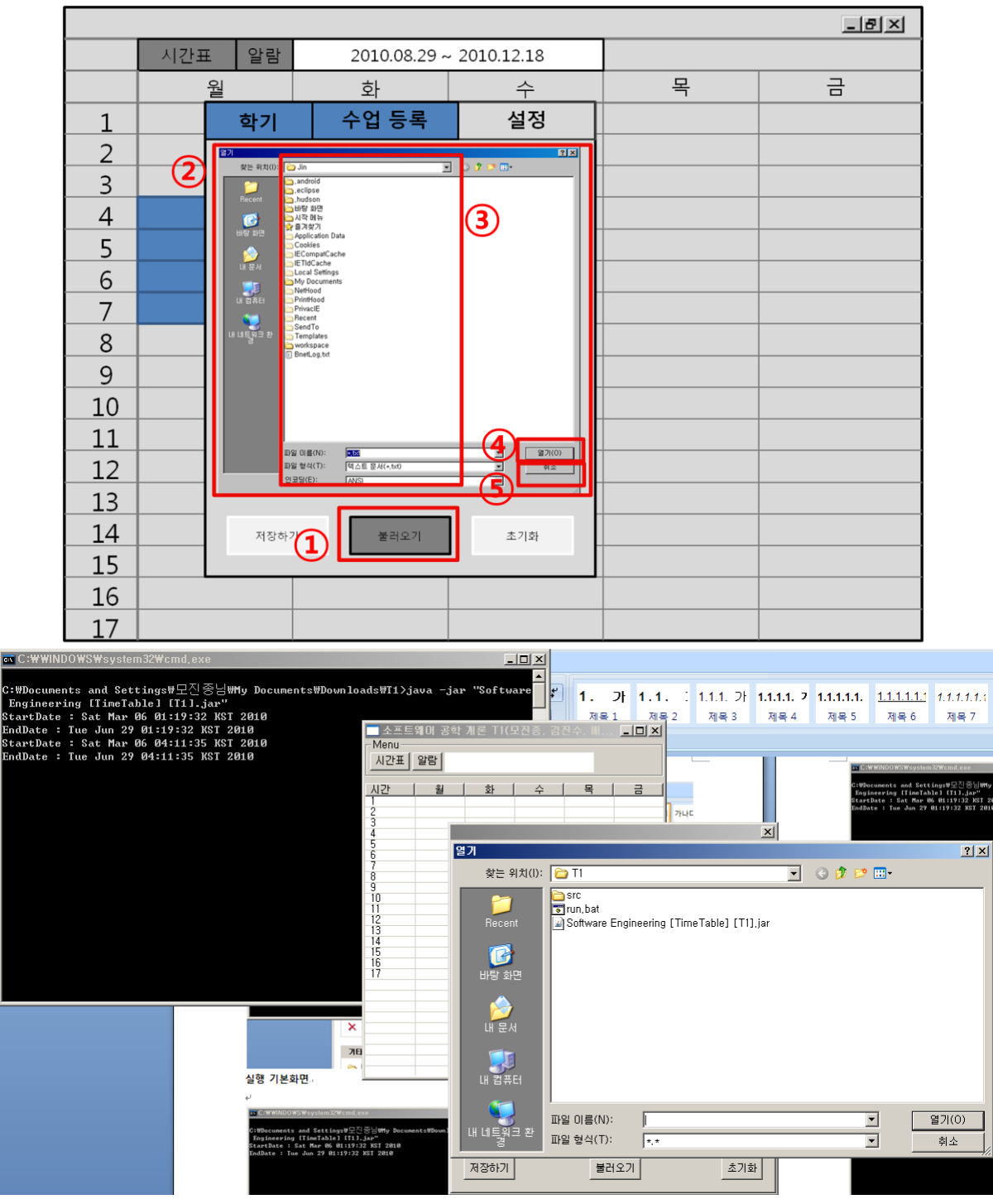

<Figure 1-5>

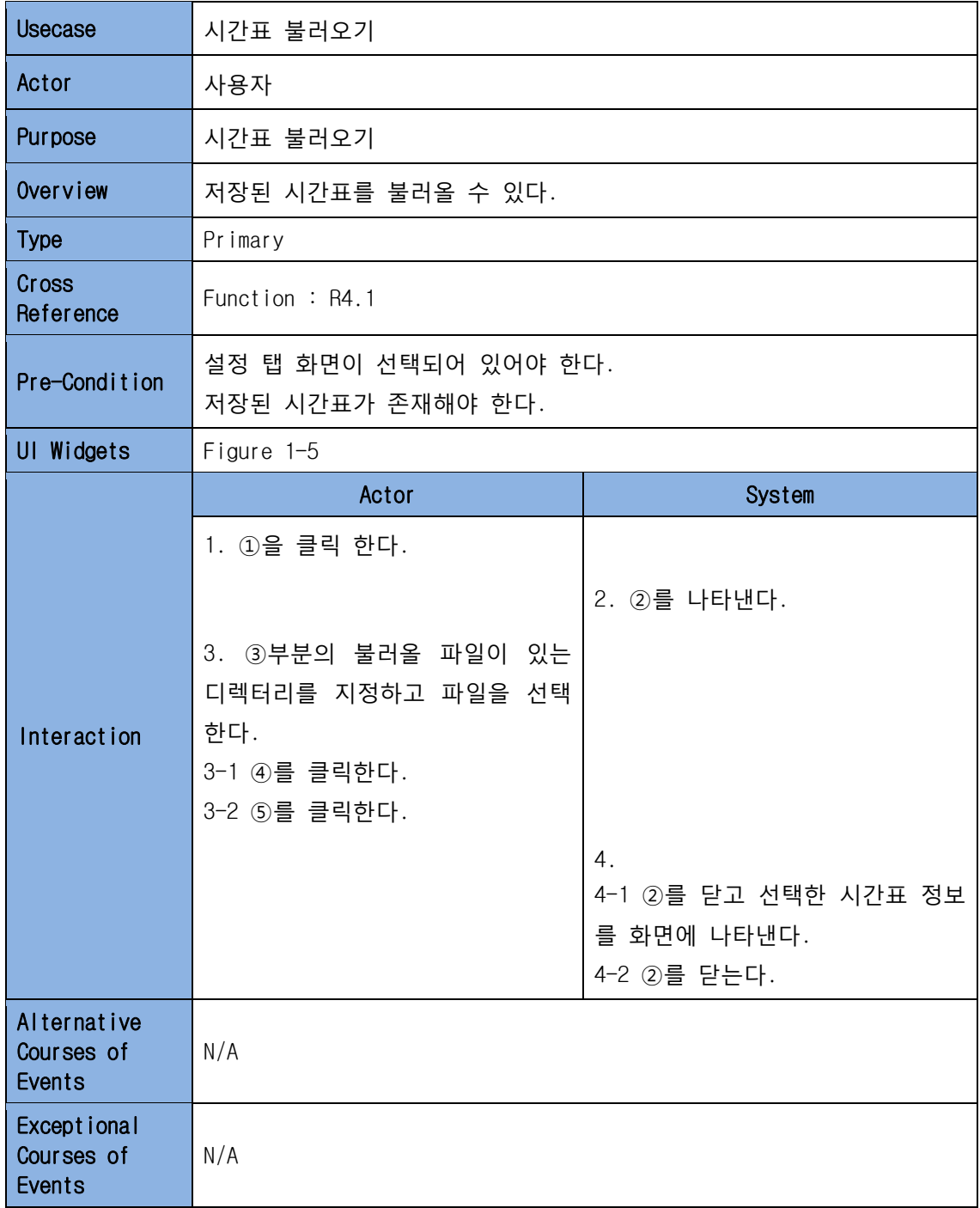

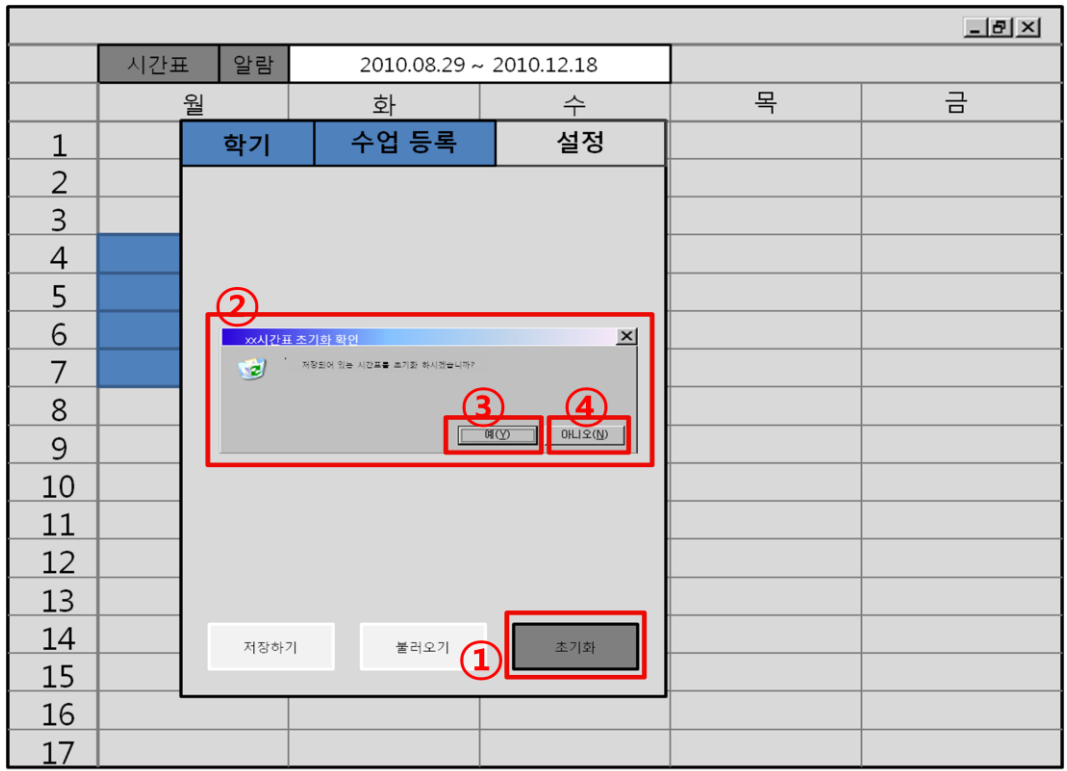

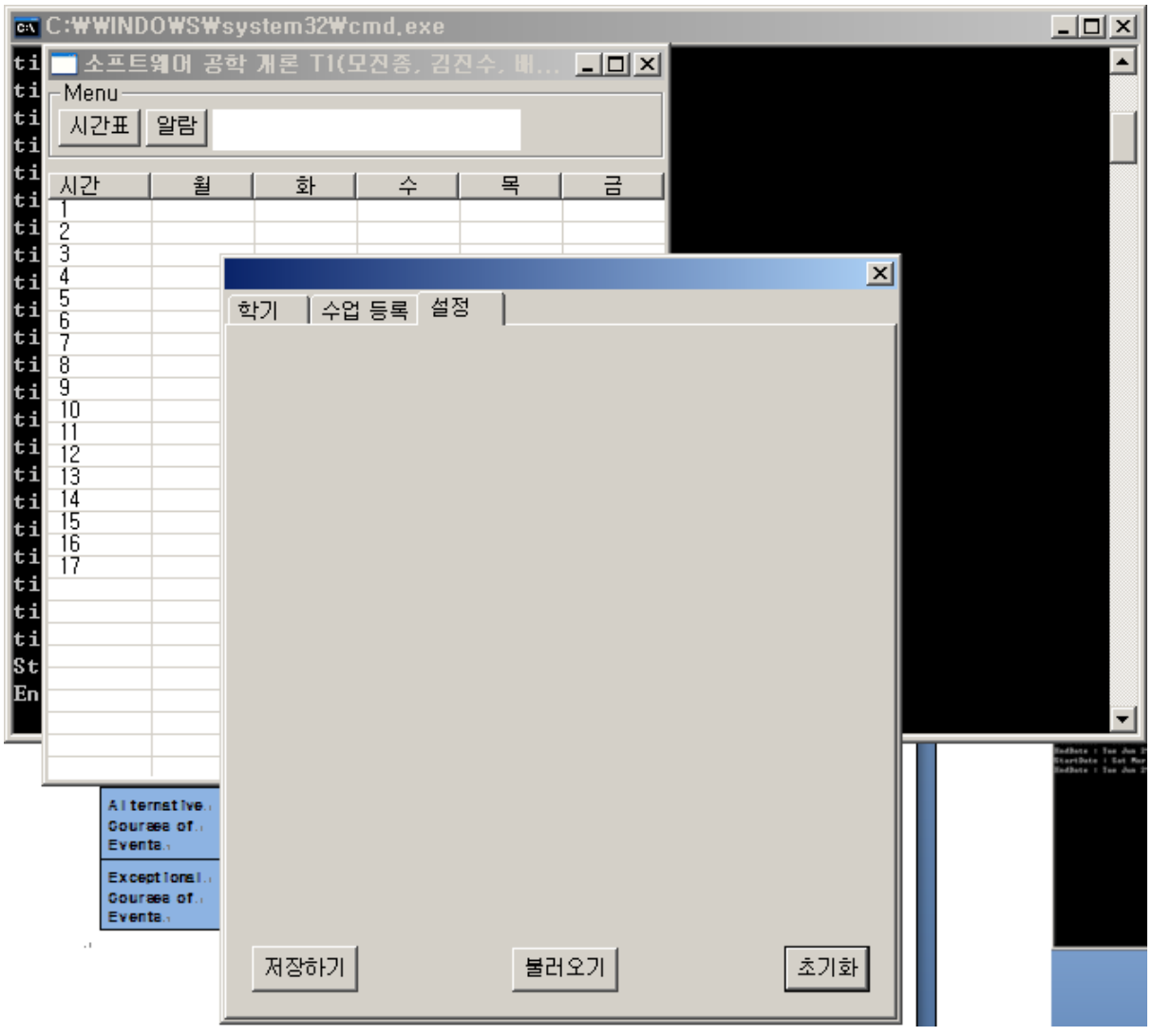

<Figure 1-6>

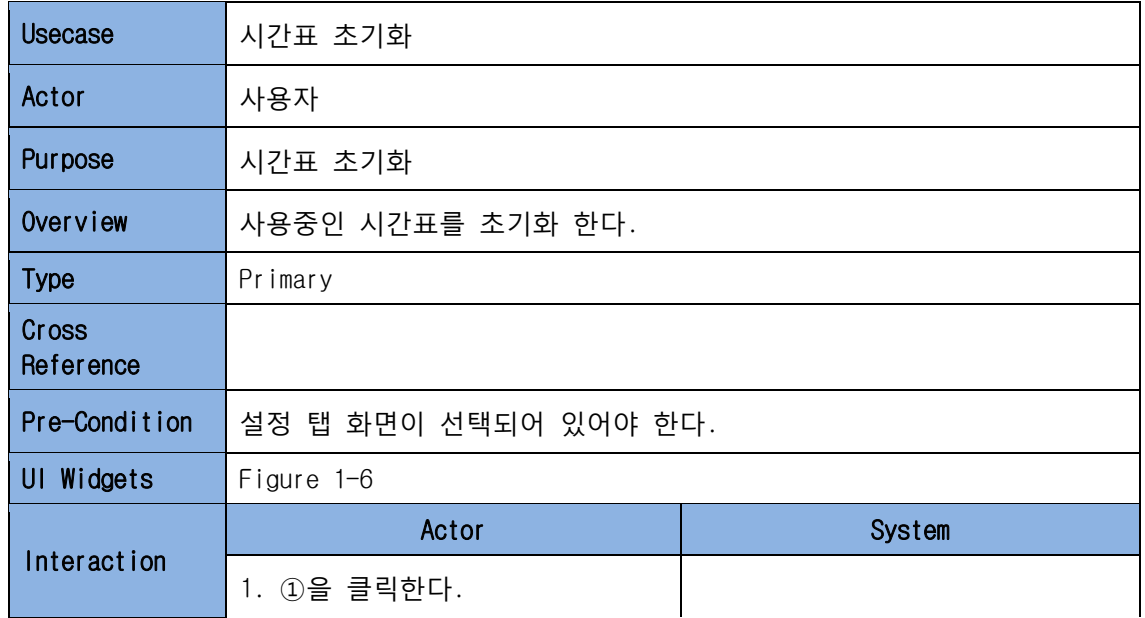

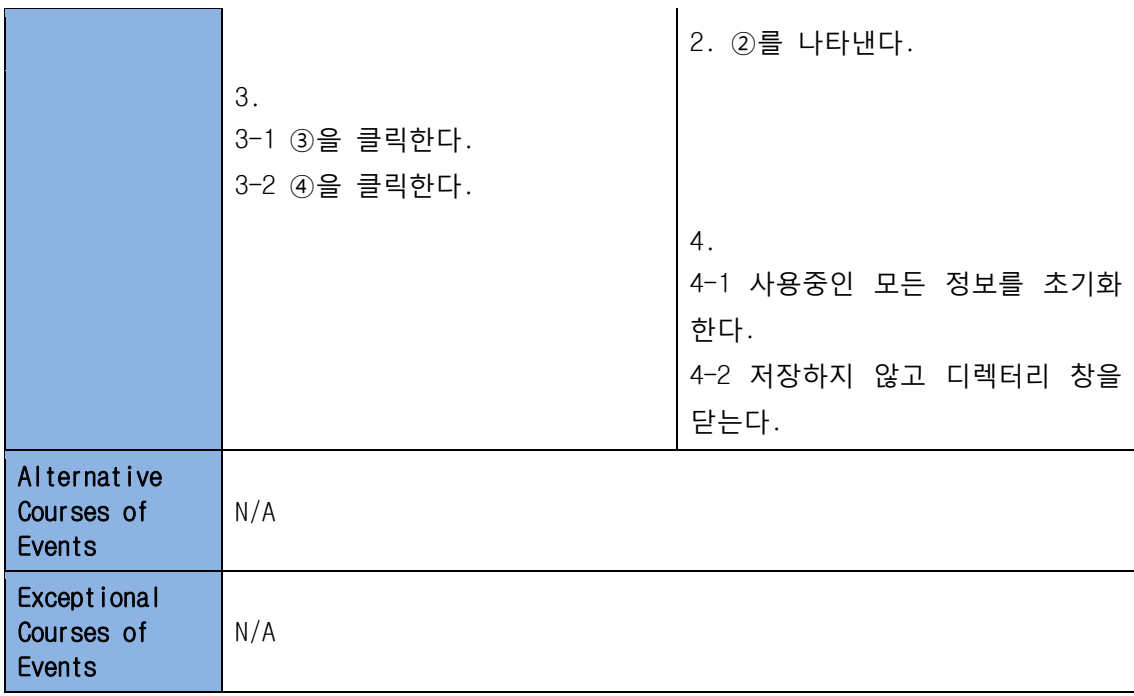

#### 4.2 알람관련

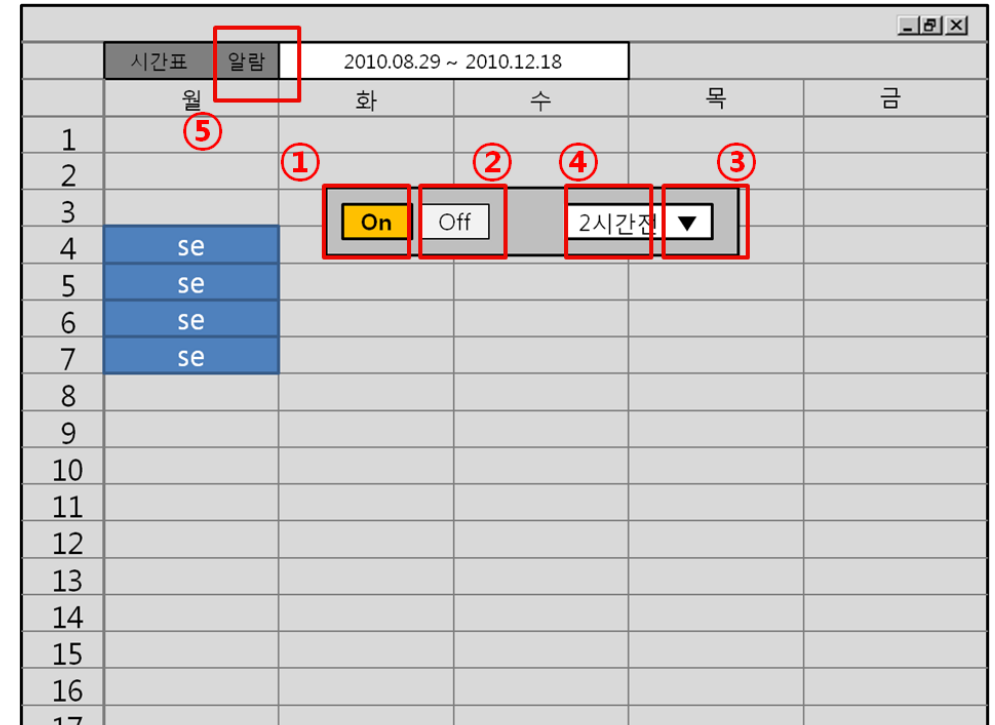

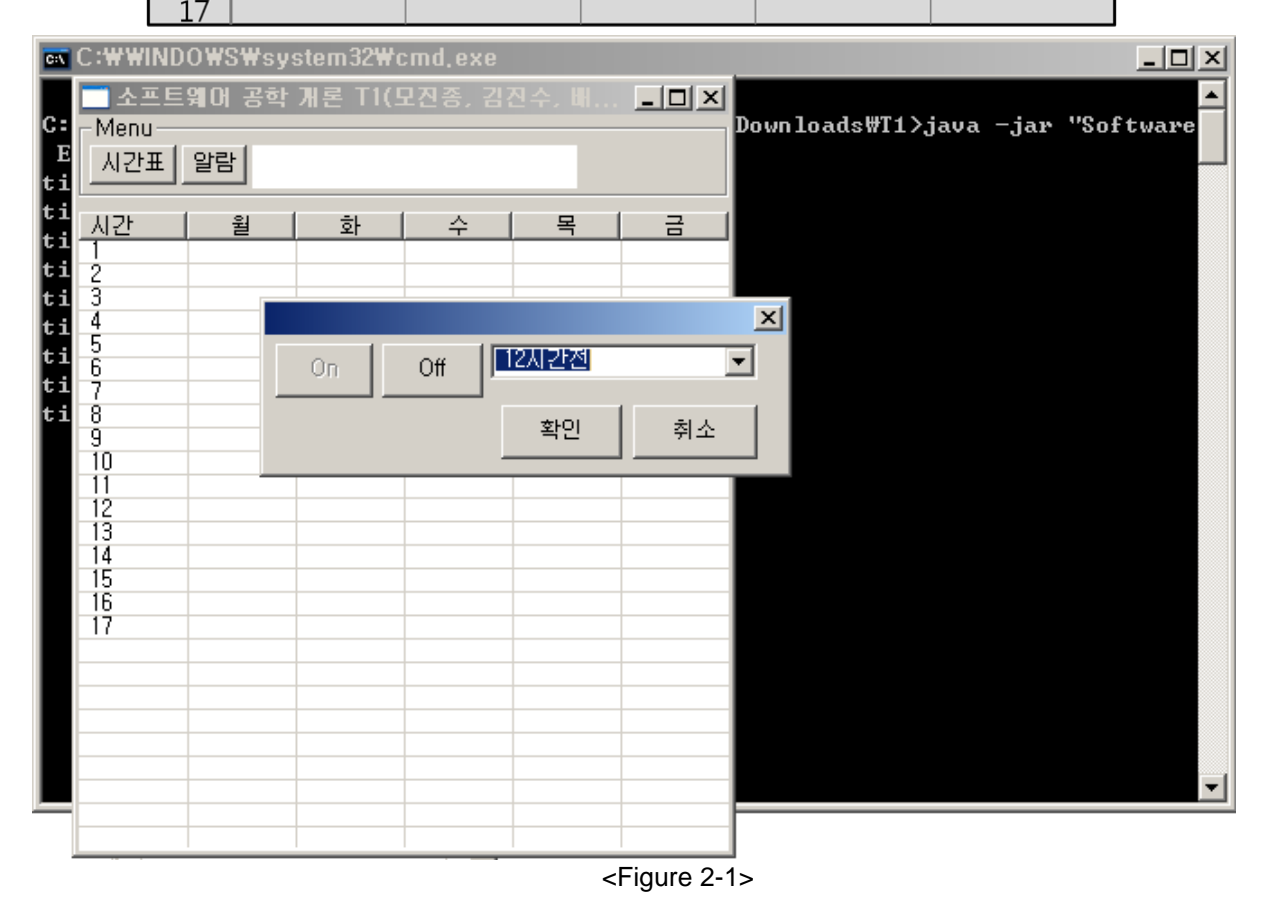

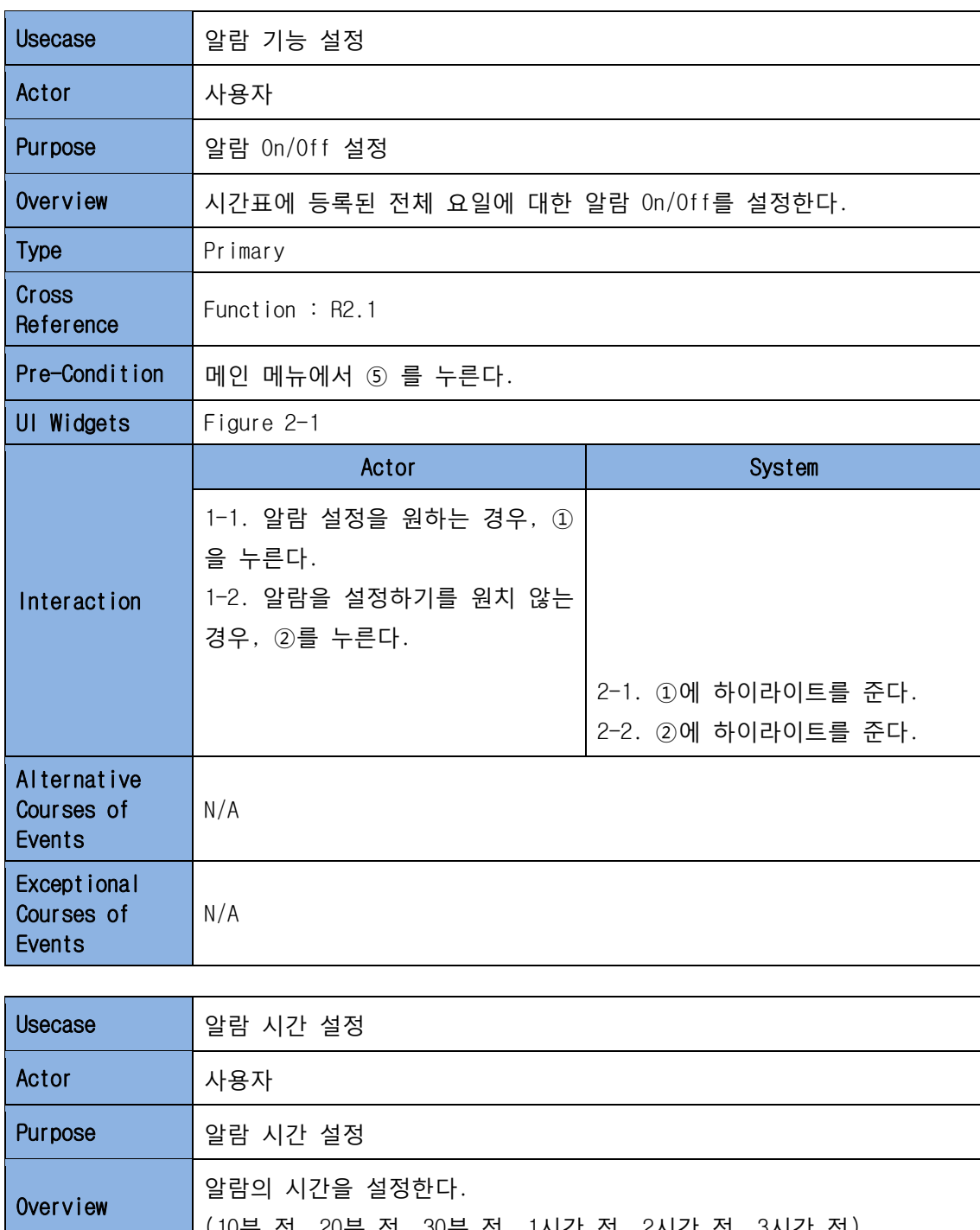

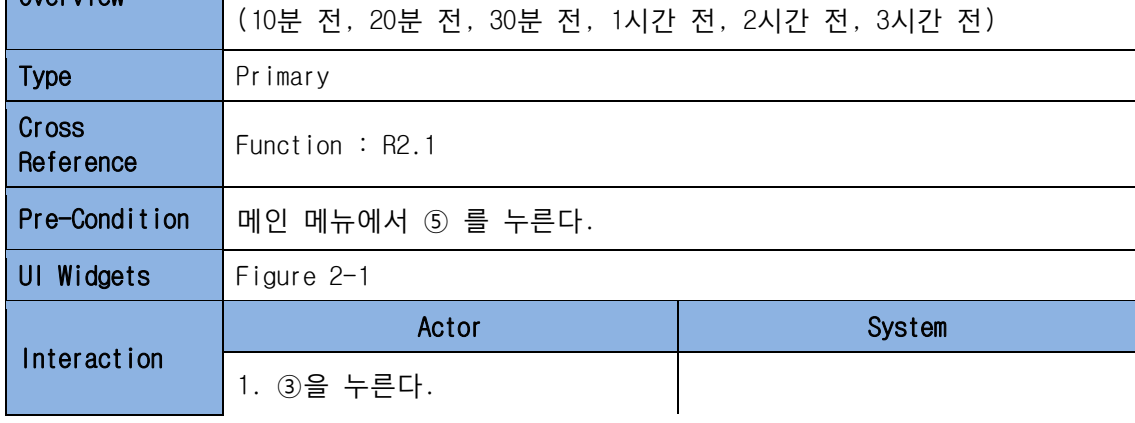

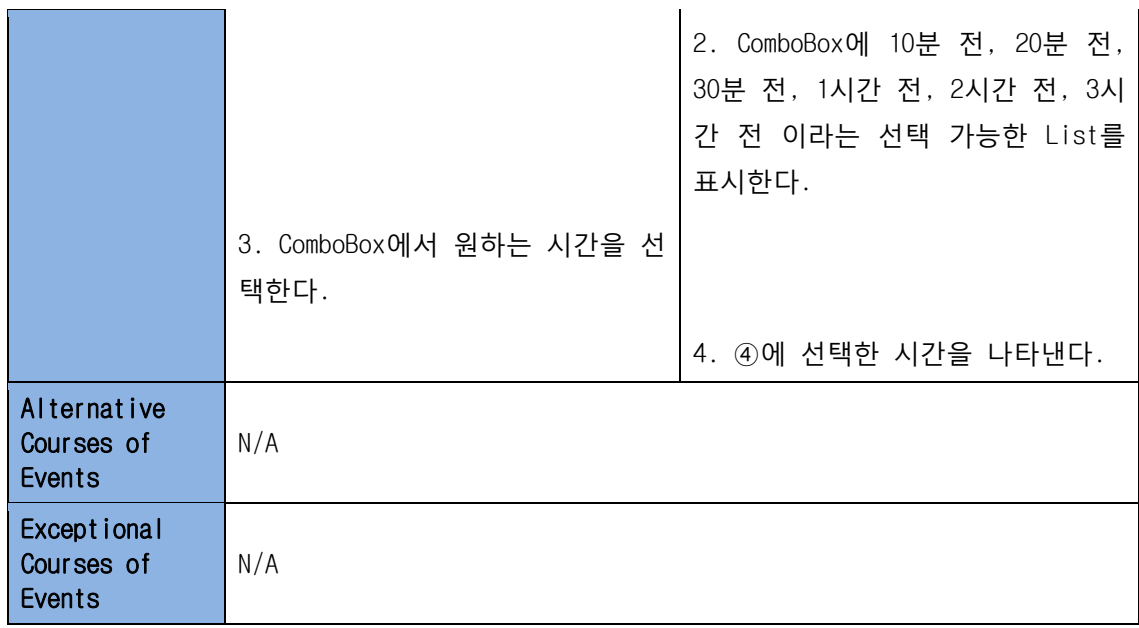

| $-15$ $\times$ |           |  |                              |                        |    |   |
|----------------|-----------|--|------------------------------|------------------------|----|---|
|                | 알람<br>시간표 |  | $2010.08.29 \sim 2010.12.18$ |                        |    |   |
|                | 월         |  | 화                            | $\hat{\tau}$           | 목  | 금 |
| $\mathbf{1}$   |           |  |                              |                        |    |   |
| $\frac{2}{3}$  |           |  |                              |                        |    |   |
|                |           |  |                              |                        |    |   |
| $\overline{4}$ | se        |  |                              |                        |    |   |
| $\overline{5}$ | se        |  |                              |                        | 확인 |   |
| 6              | se        |  |                              |                        |    |   |
| $\overline{7}$ | se        |  | $\bf 1$                      | $\mathbf{\widehat{2}}$ | 3  |   |
| 8              |           |  |                              |                        |    |   |
| 9              |           |  |                              |                        | 4  |   |
| 10             |           |  |                              |                        |    |   |
| 11             |           |  |                              |                        |    |   |
| 12             |           |  |                              |                        |    |   |
| 13             |           |  |                              |                        |    |   |
| 14             |           |  |                              |                        |    |   |
| 15             |           |  |                              |                        |    |   |
| 16             |           |  |                              |                        |    |   |
| 17             |           |  |                              |                        |    |   |

<Figure 2-2>

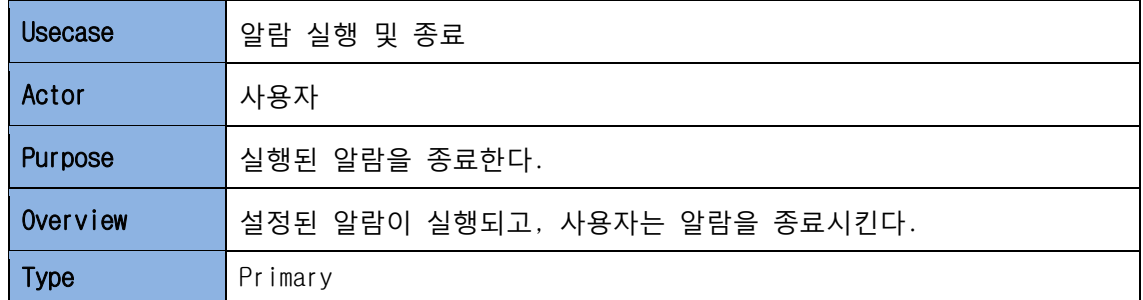

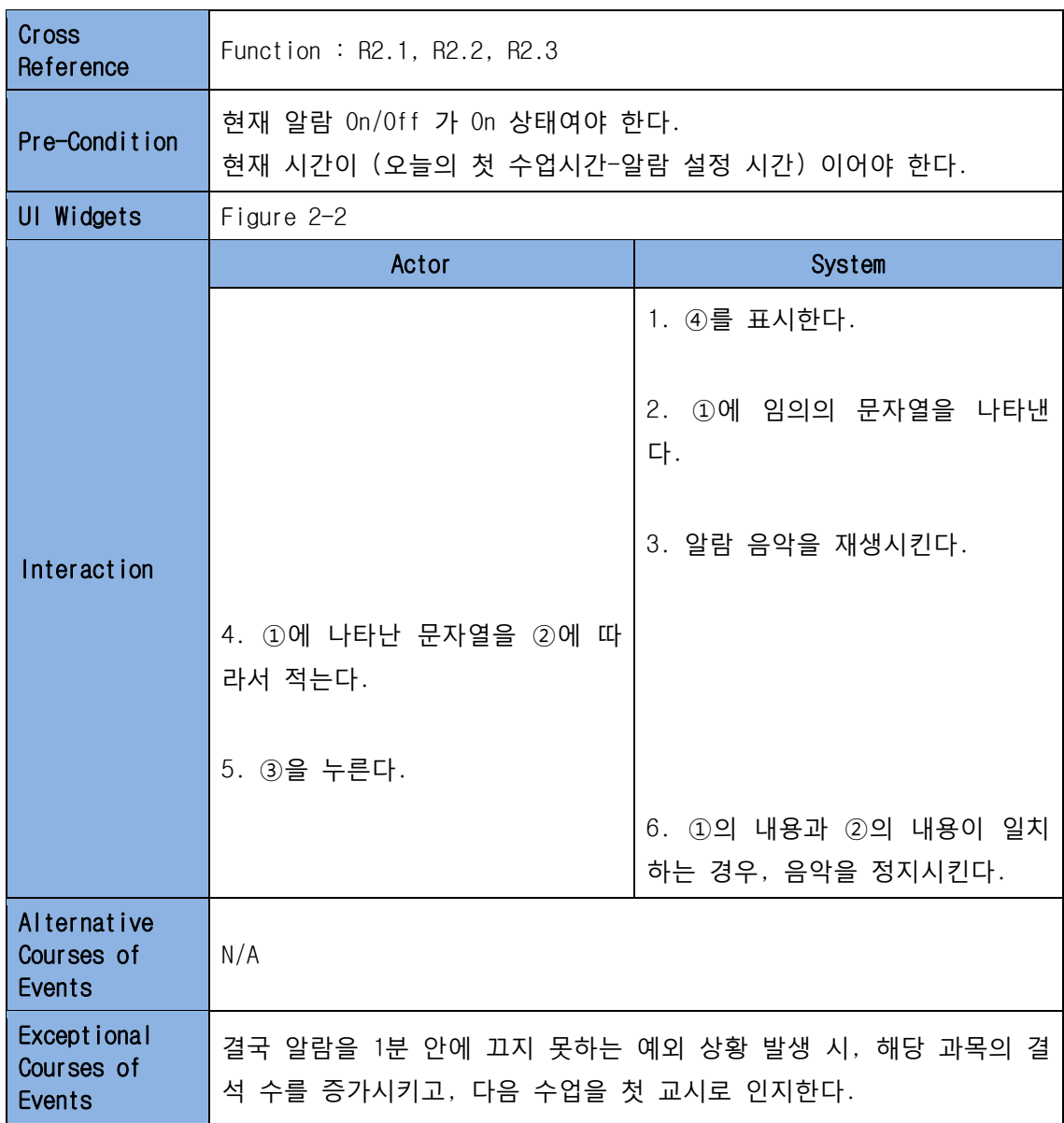

#### 4.3 메모관련

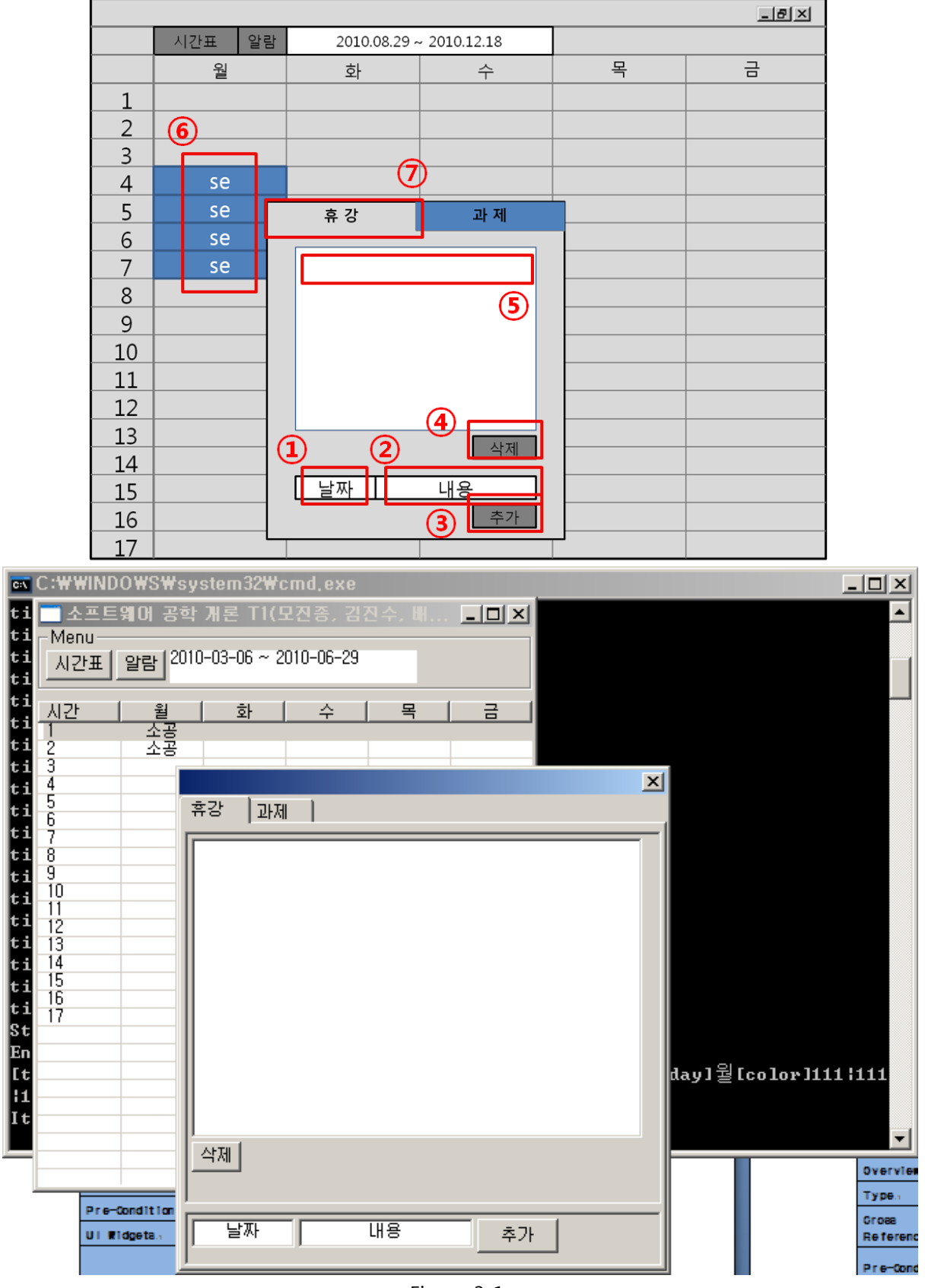

<Figure 3-1>

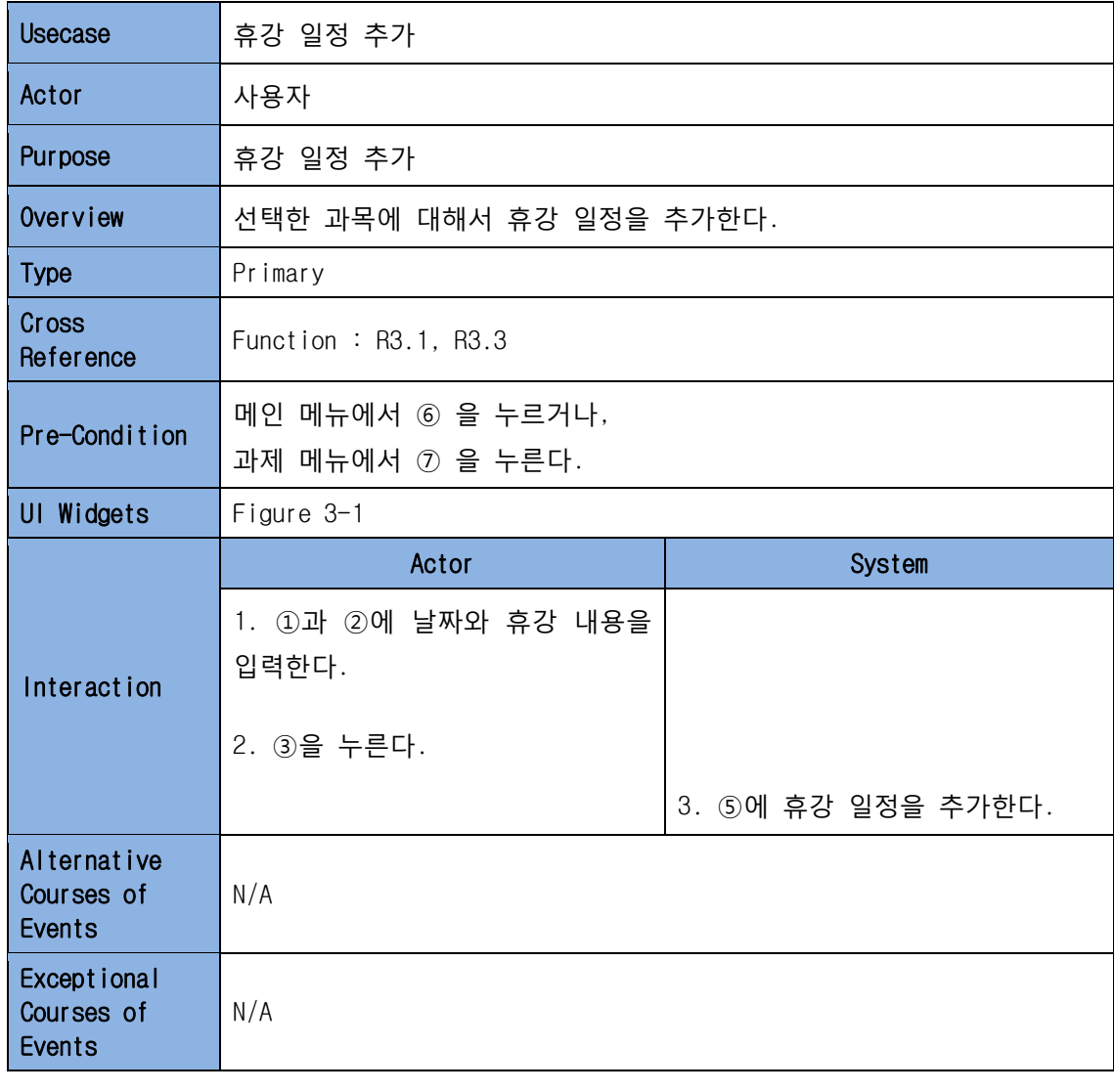

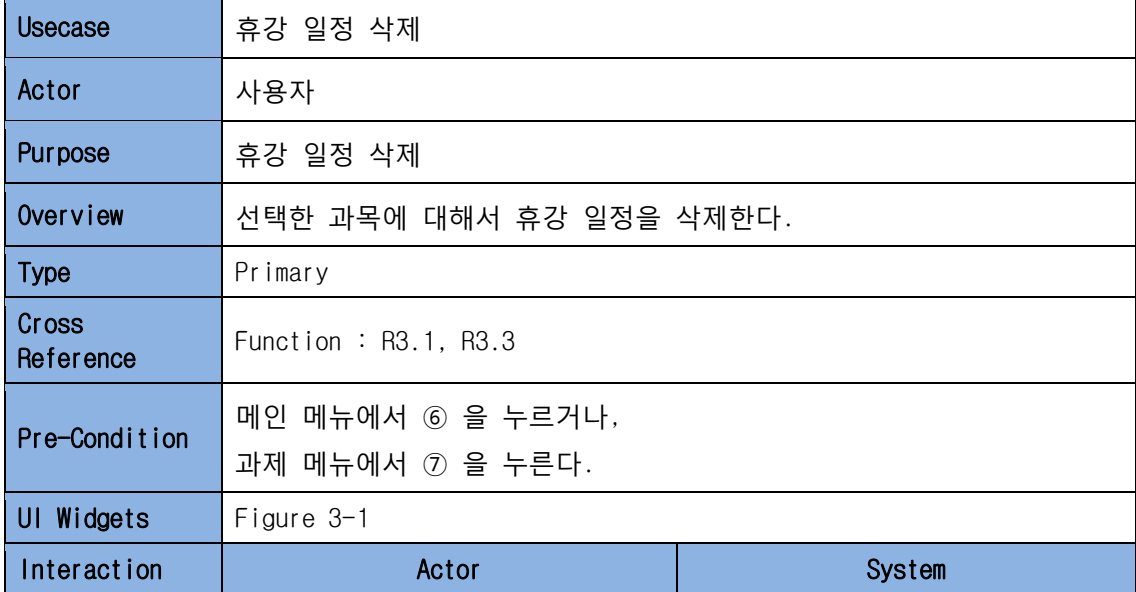

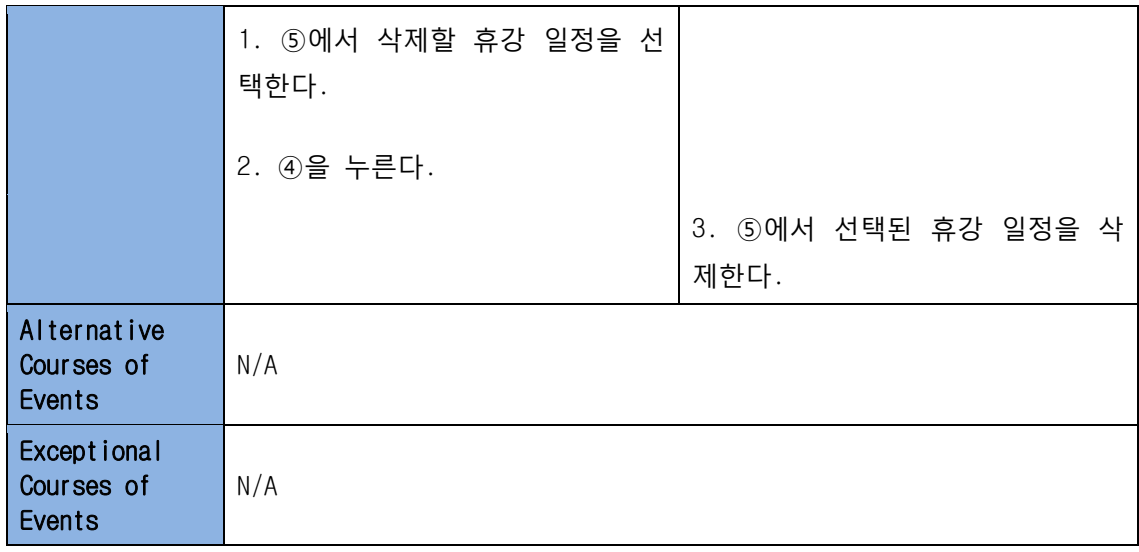

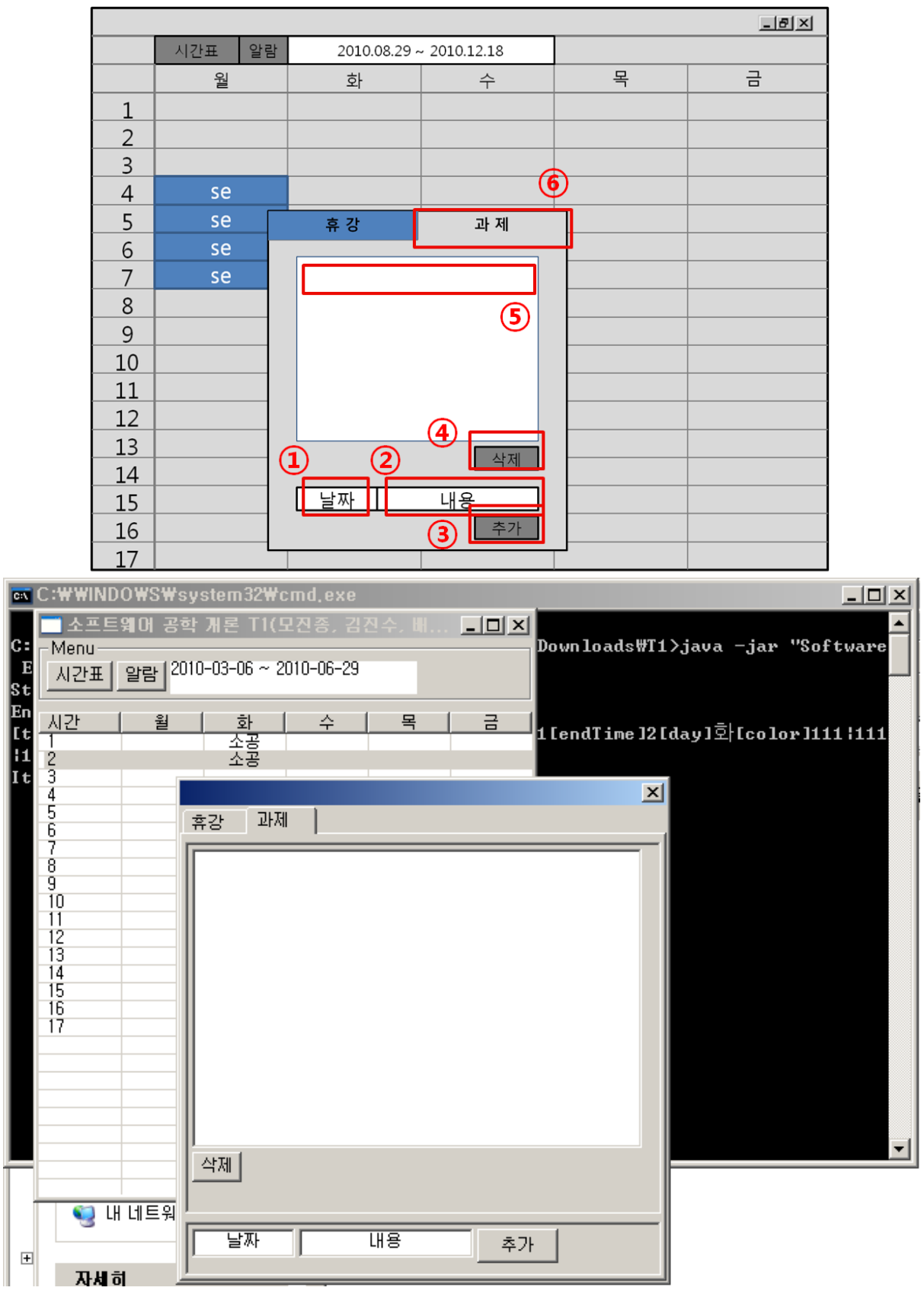

<Figure 3-2>

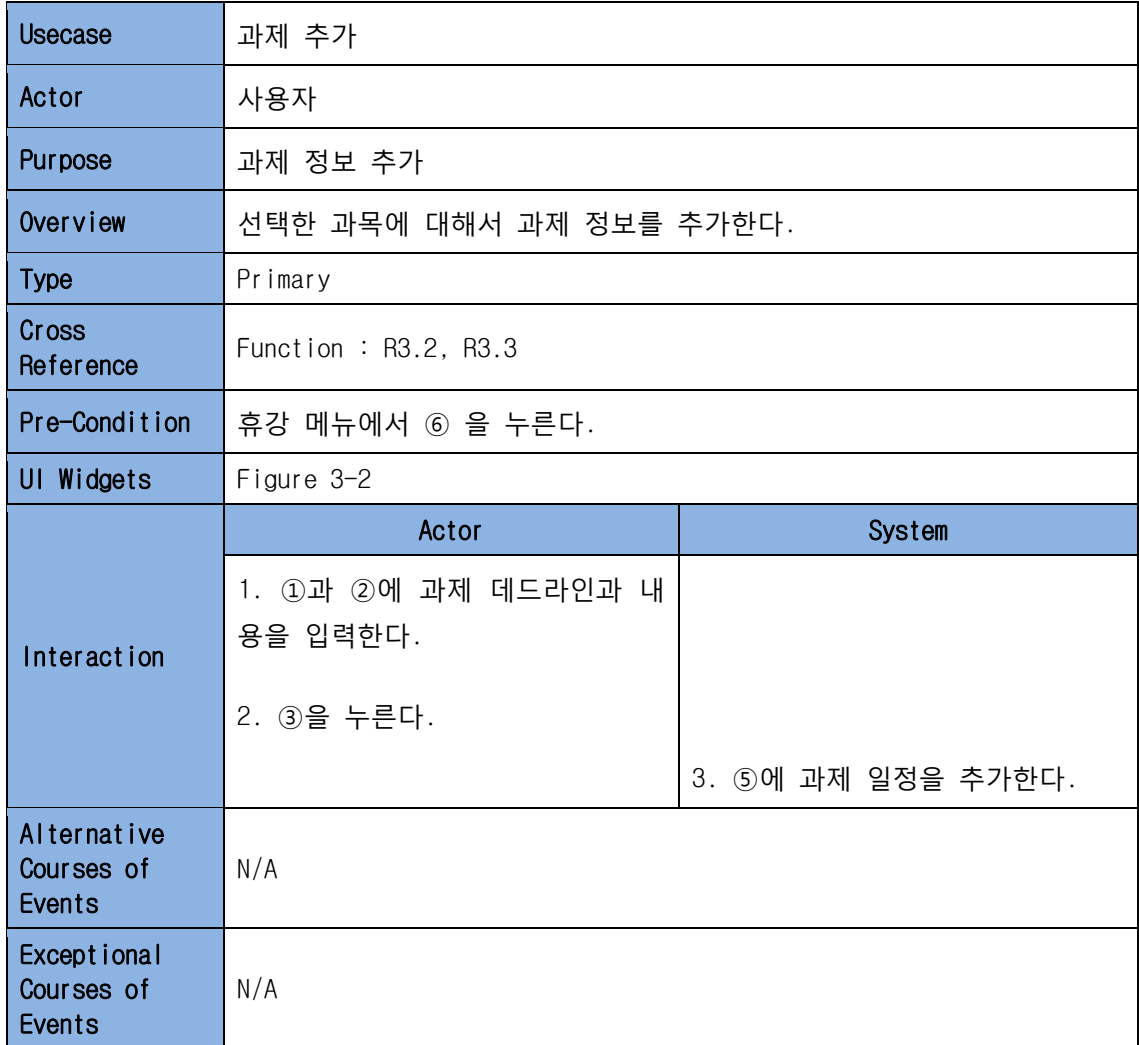

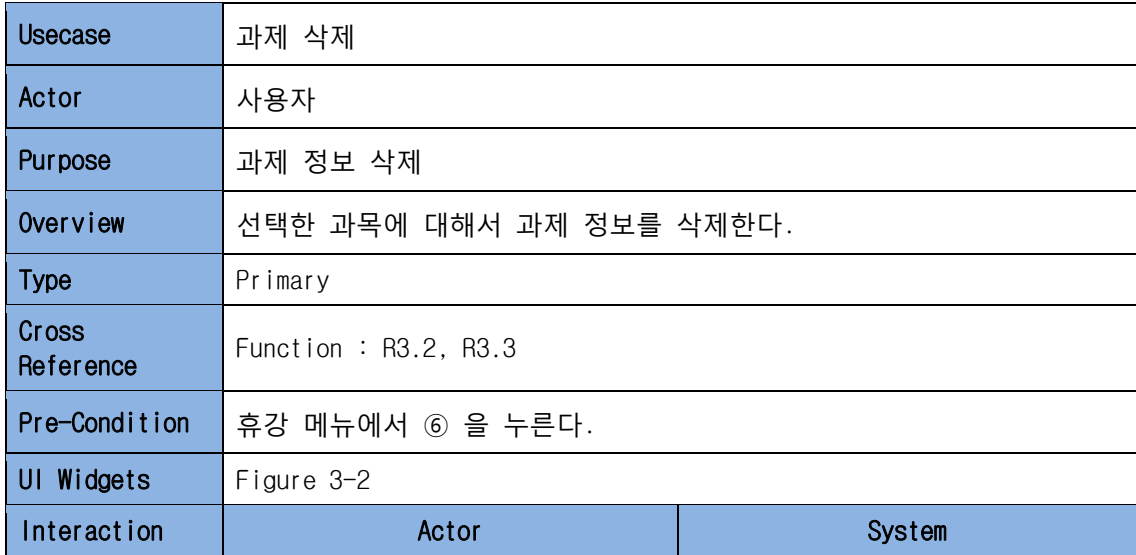

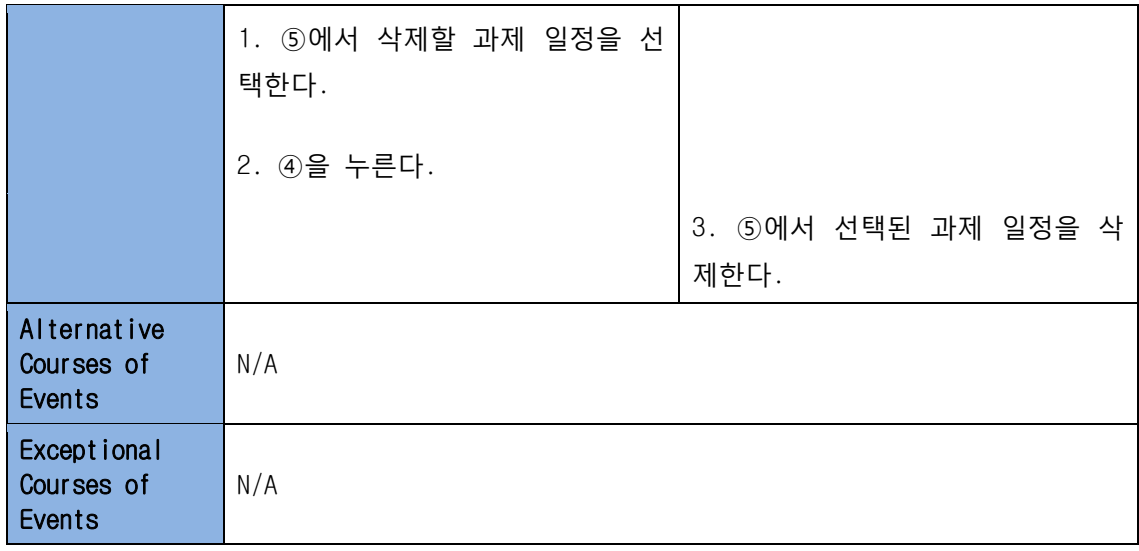

# (1) Call TimeTable Menu

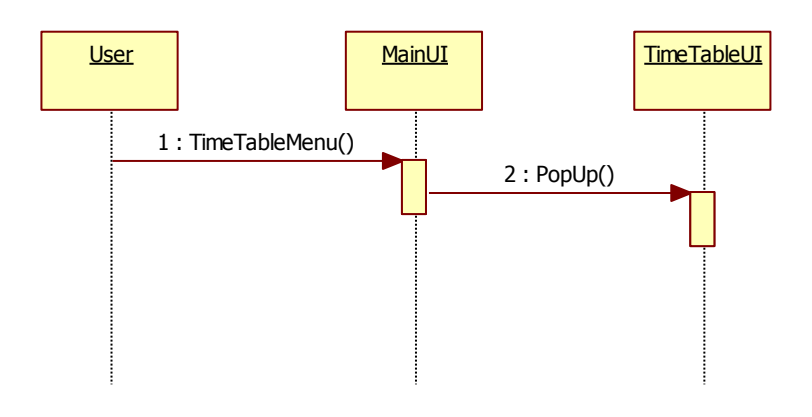

#### (2) Call Alarm Menu

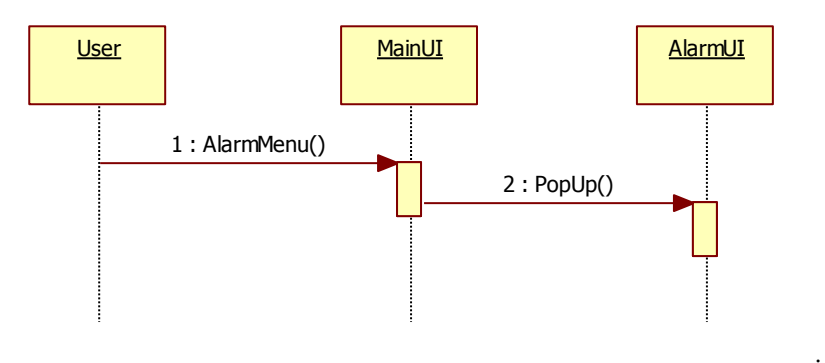

#### (3) Call Memo Menu

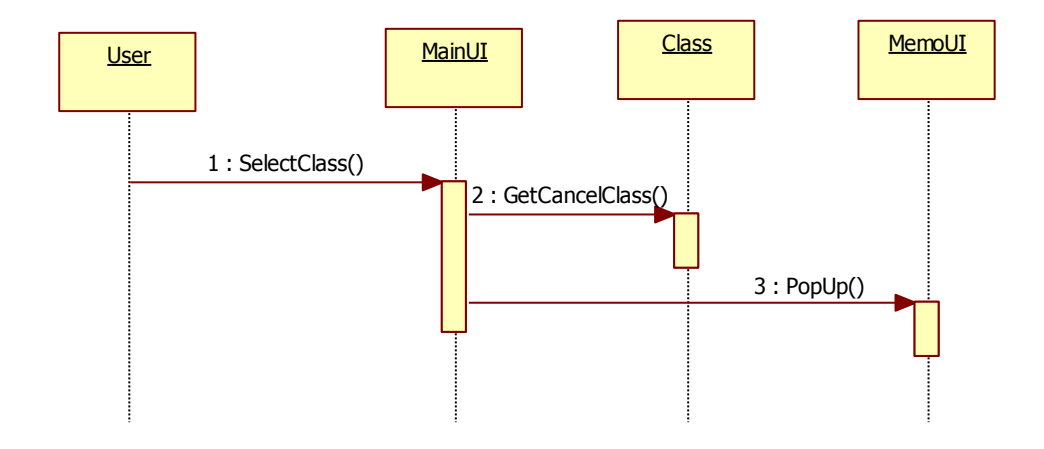

# (4) Set Term

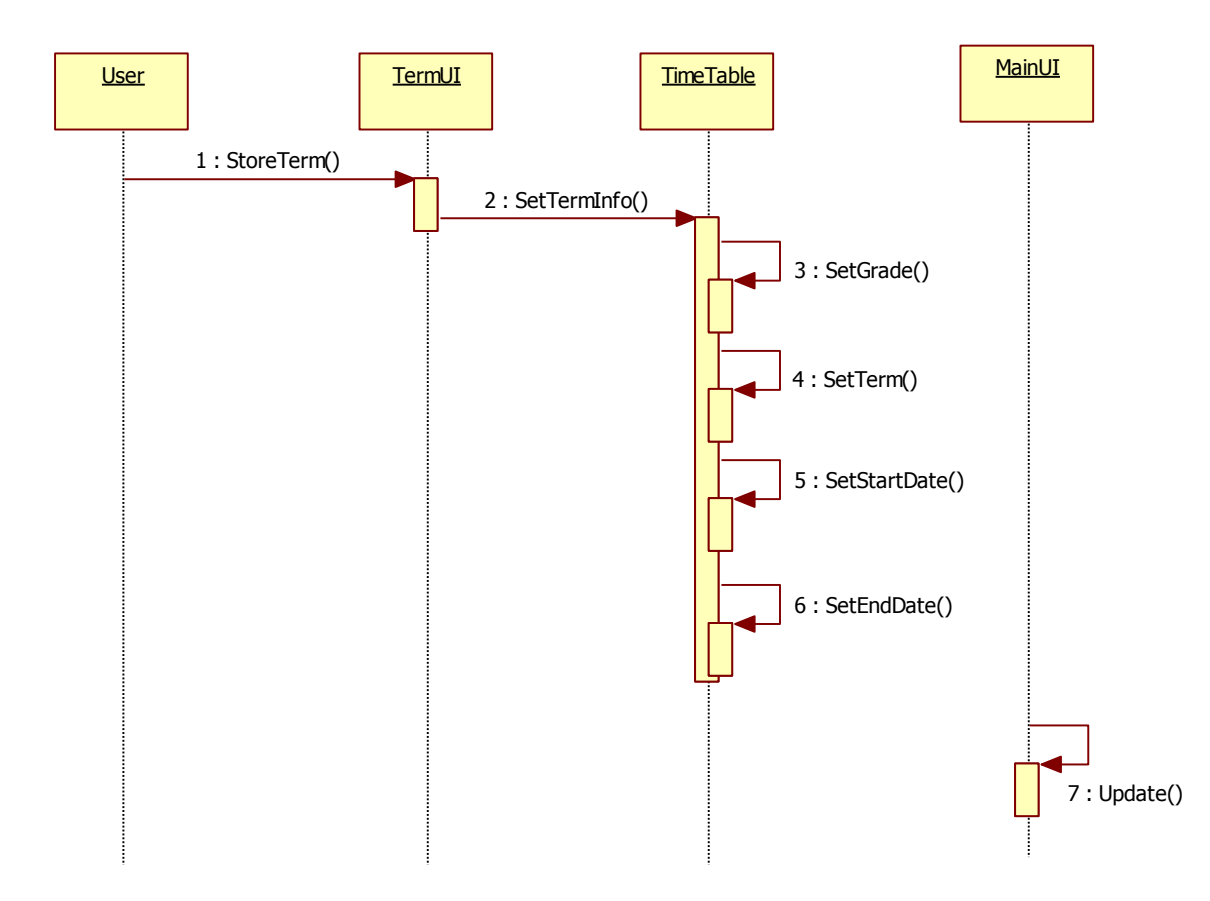

#### (5) Add Class

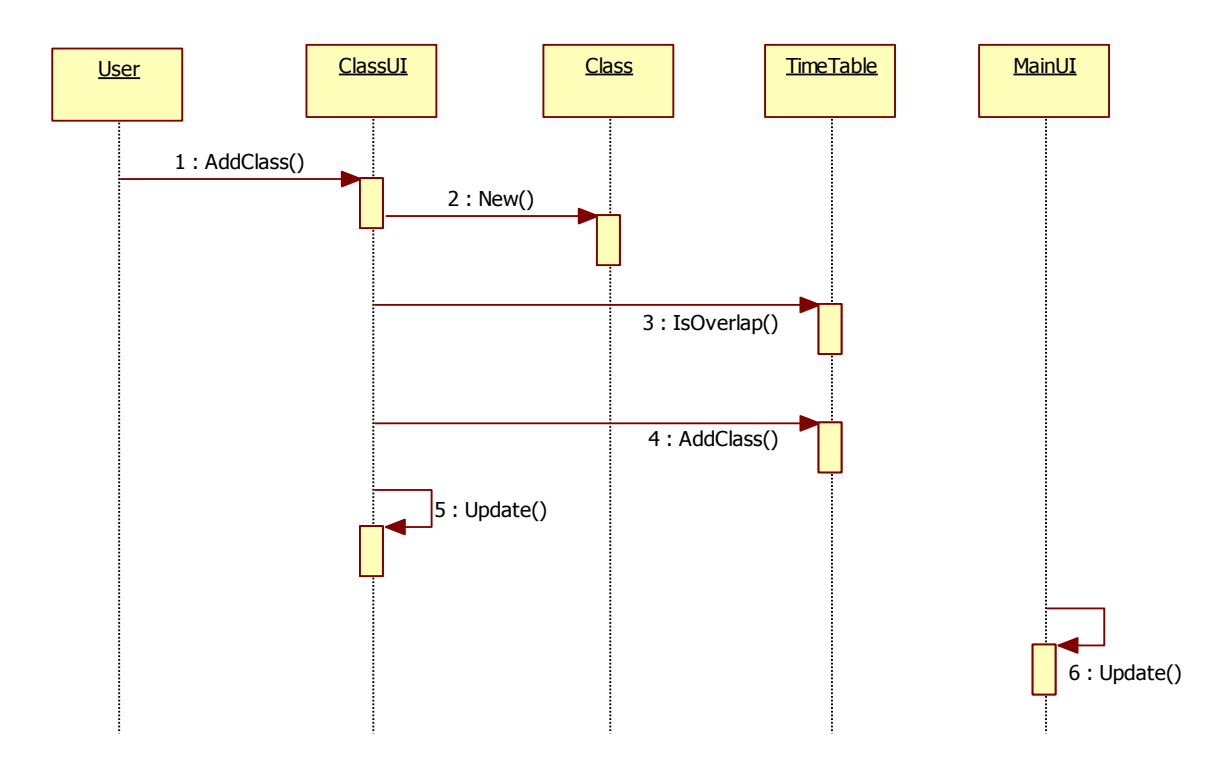

#### (6) Del Class

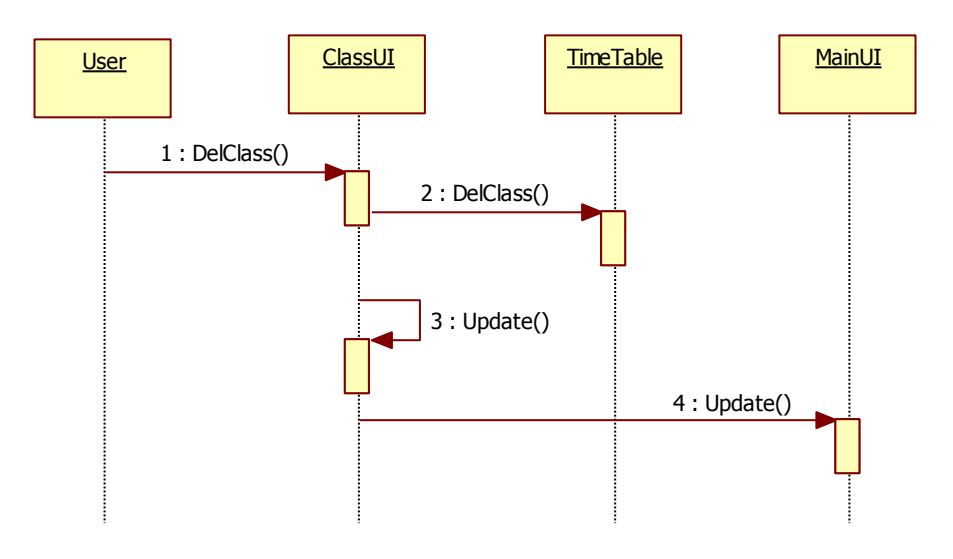

### (7) Save TimeTable

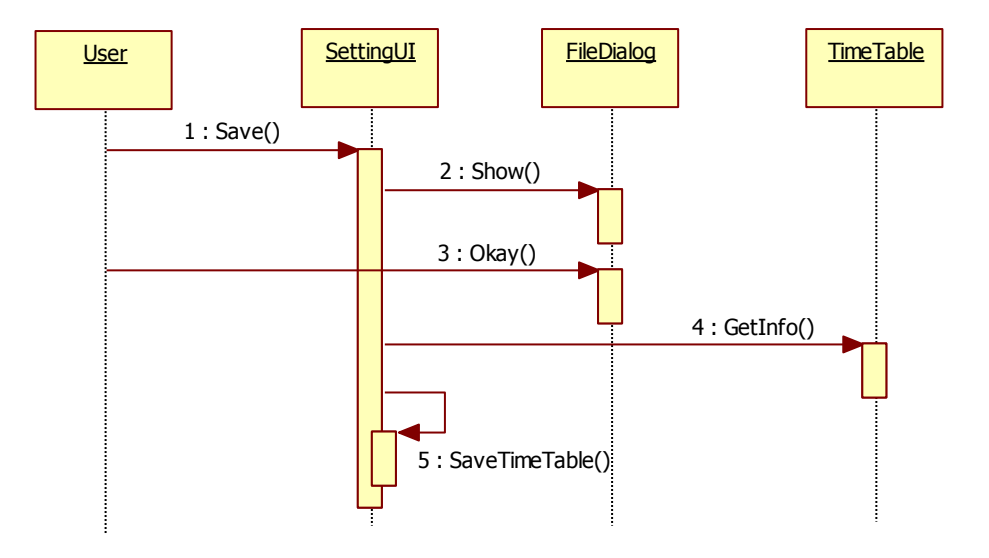

# (8) Load TimeTable

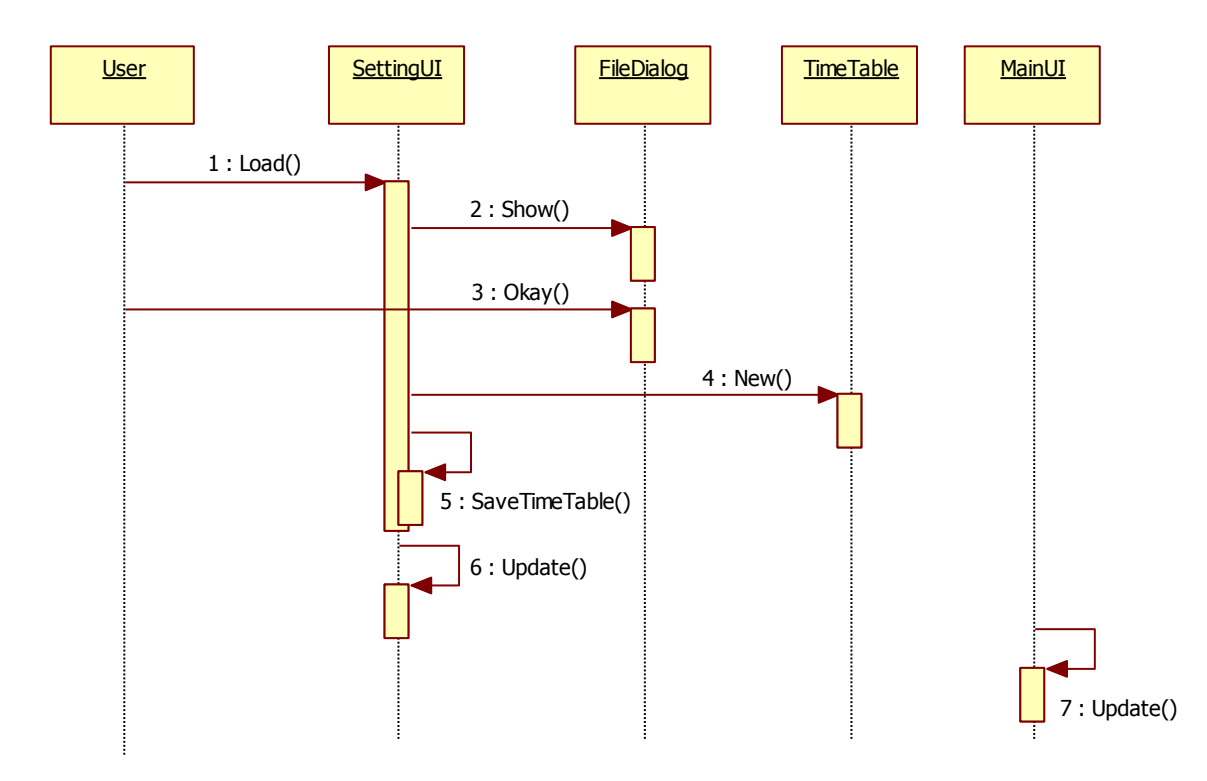

## (9) Init TimeTable

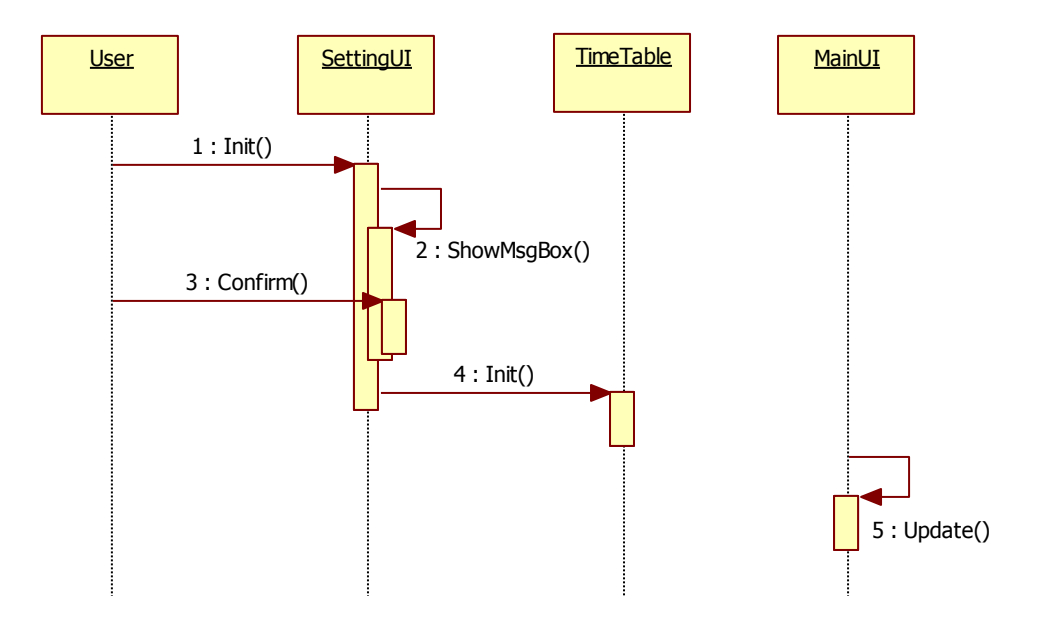

# (10) Set Alarm

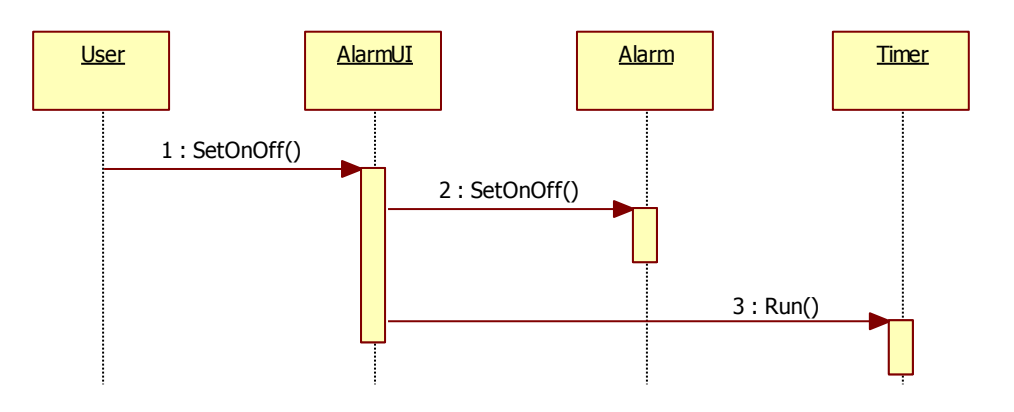

# (11) Set Alarm Time

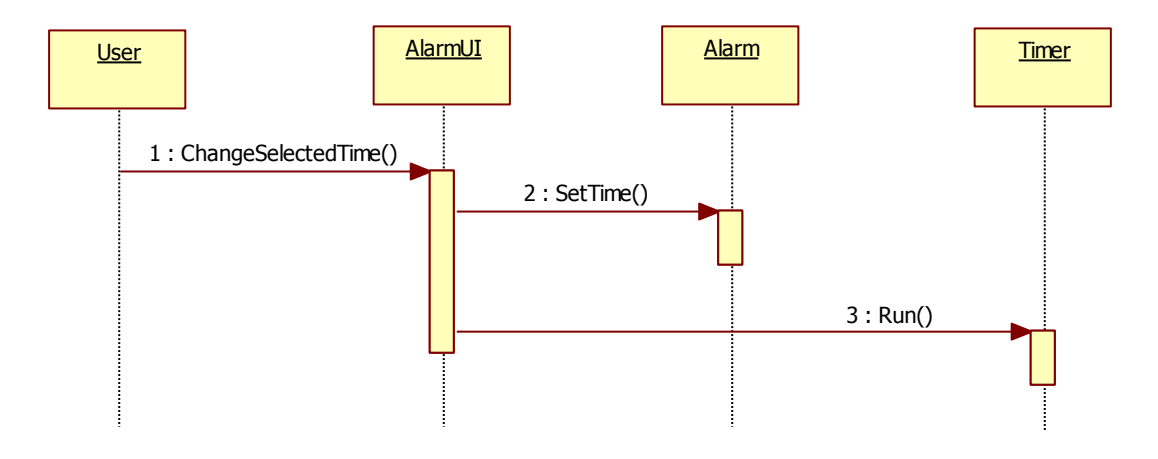

# (12) Ring Alarm

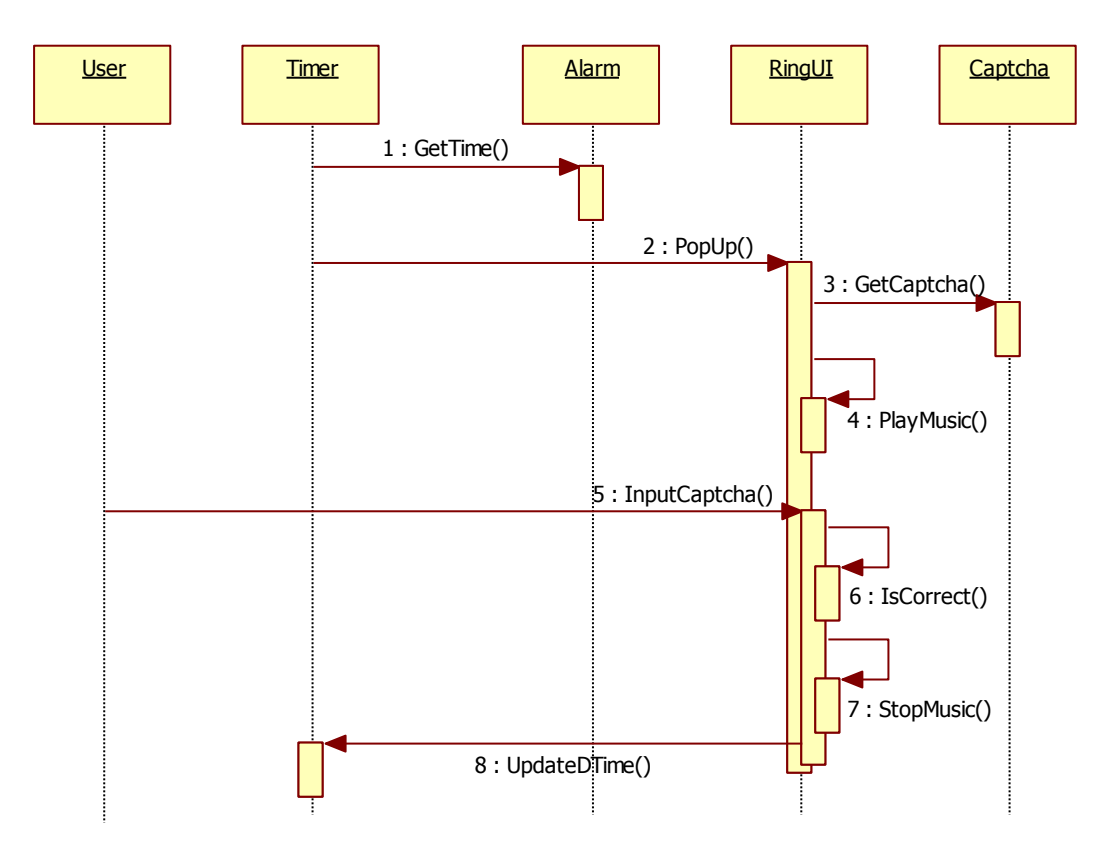

(13) Add CancelClass

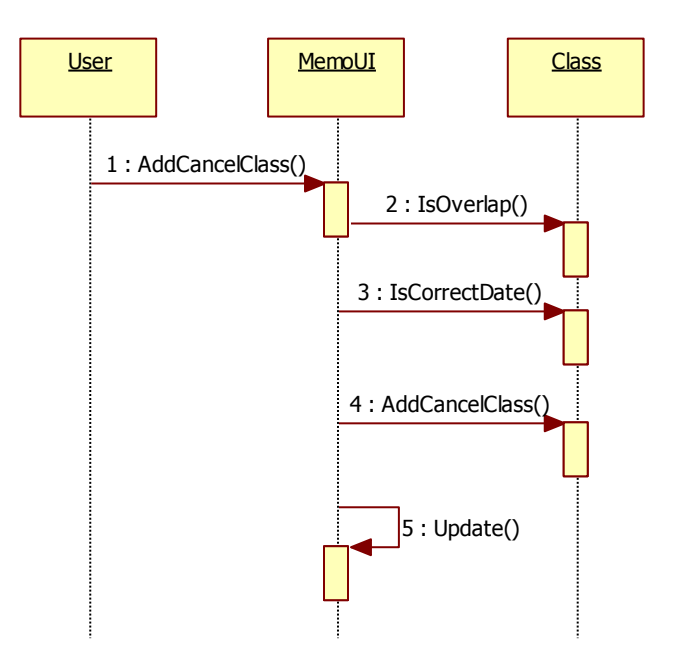

# (14) Del CancelClass

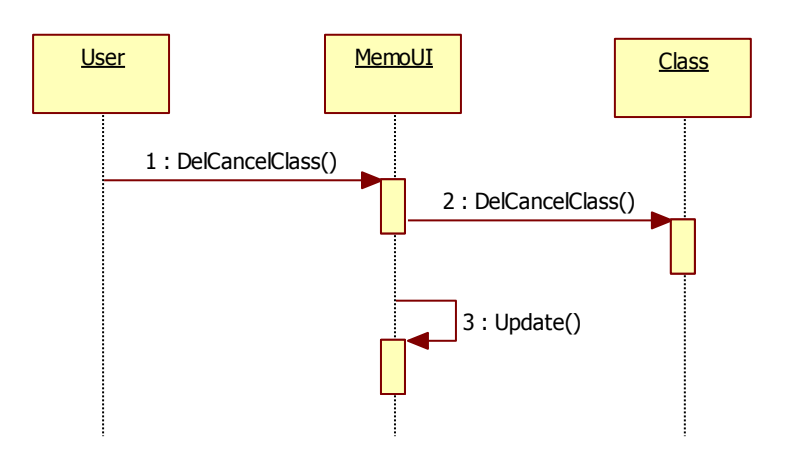

#### (15) Add Homework

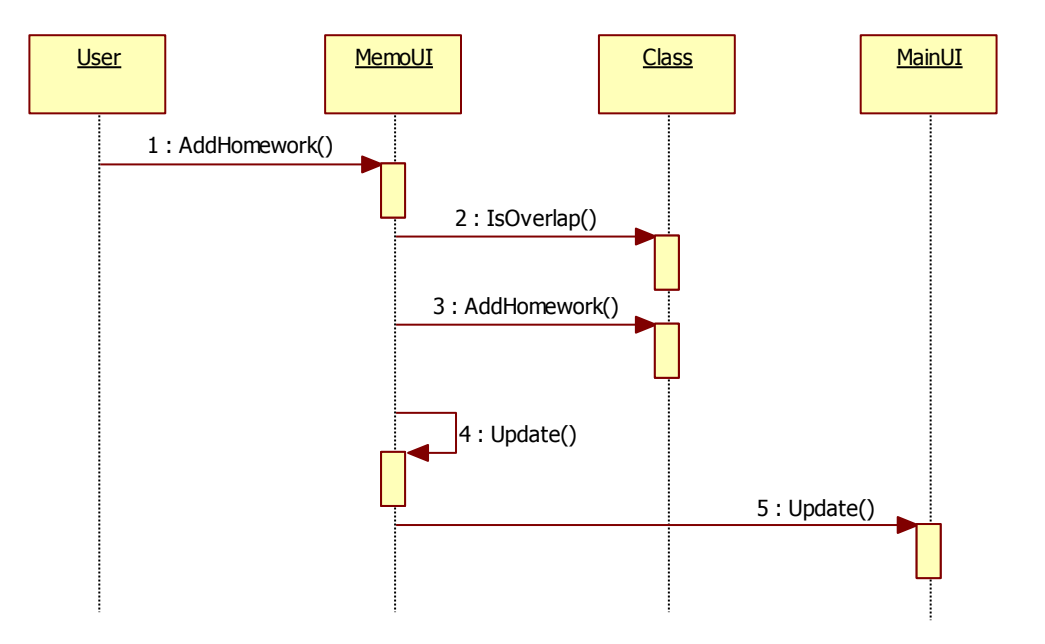

#### (16) Del Homework

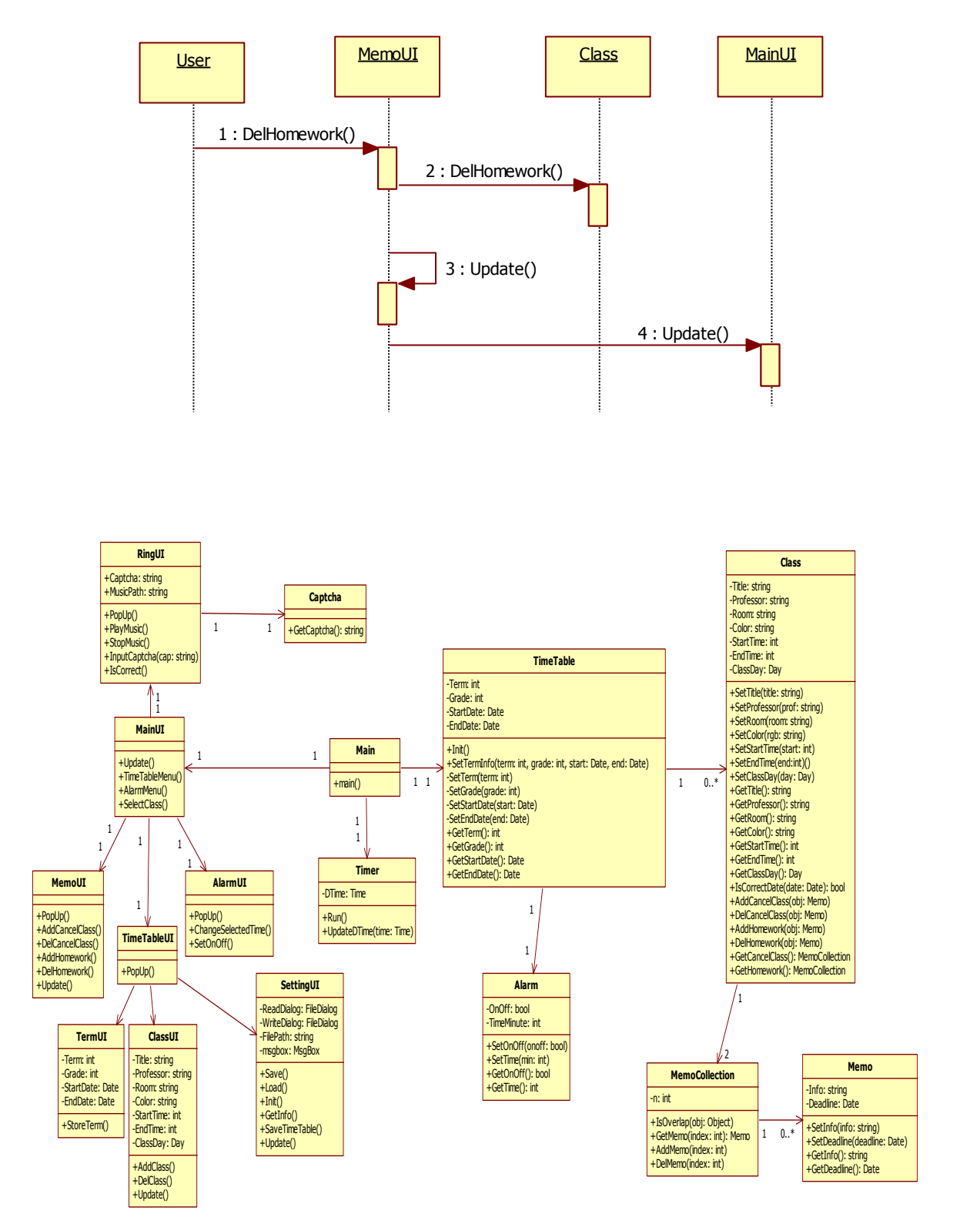